# SIAFI Sistema Integrado de<br>do Governo Federal

# **Manual do Usuário**

**Consultar Programação Financeira - CONPROFIN**

Data e hora de geração: 07/06/2025 05:34

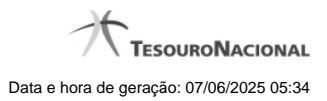

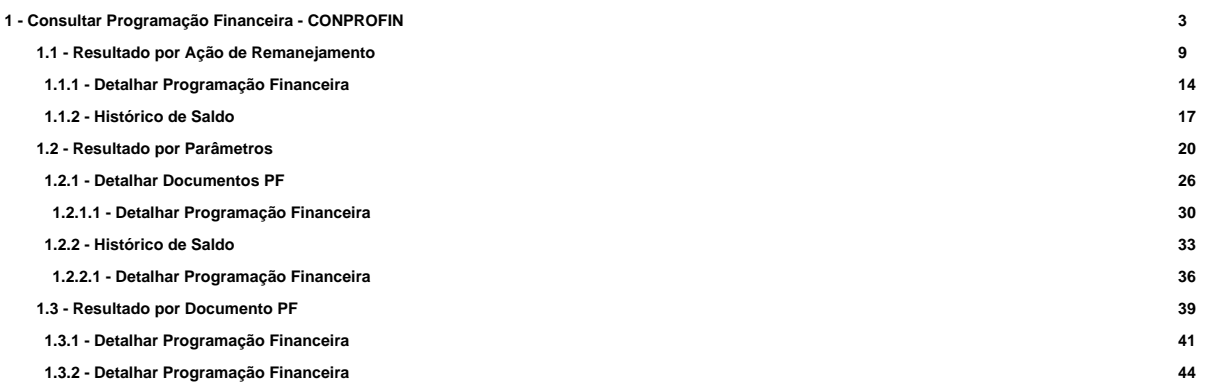

# **1 - Consultar Programação Financeira - CONPROFIN**

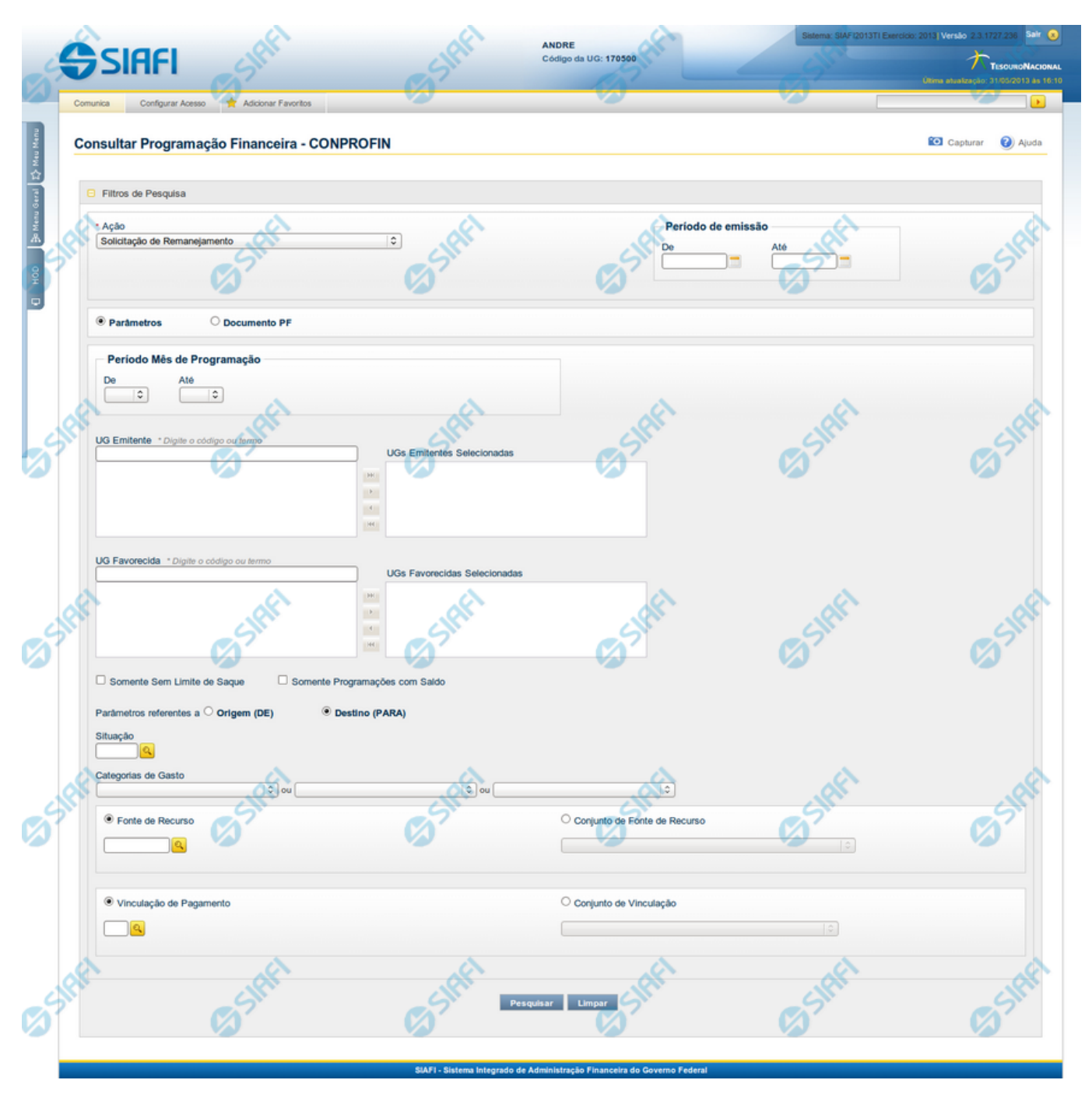

**Consultar Programação Financeira**

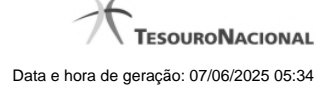

4

O acesso a esse formulário pode ser feito diretamente pelo nome abreviado da transação: CONPROFIN.

Esse formulário permite informar os parâmetros de pesquisa que o permitirão localizar registros de Programações Financeiras existentes no sistema.

O formulário é apresentado com uma configuração diferente dependendo de dois fatores:

**1.** de ter sido selecionada a opção Parâmetros (opção padrão) ou a opção Documento PF; e

**2.** de qual valor foi selecionado no campo Ação.

A partir do resultado obtido, é possível o detalhamento da Programação Financeira retornada, além da realização das Ações permitidas à PF detalhada.

Nesse formulário, o usuário poderá consultar as Programações Financeiras registradas para cada tipo de Ação, informando ainda o período de emissão das mesmas e também deverá escolher se deseja pesquisar informando diversos parâmetros de pesquisa ou informando um documento PF específico.

#### **Filtros**

A consulta é apresentada, por padrão, com a opção Parâmetros selecionada.

No momento em que a opção Parâmetros for trocada pela opção Documento PF, o conjunto de campos de filtros apresentados para a consulta é reconfigurado.

Para consultar as Programações Financeiras cadastradas, preencha os campos de filtro e clique no botão "Pesquisar".

Caso não queira informar determinado parâmetro de pesquisa, deixe o campo correspondente em branco.

O resultado da consulta é apresentado com uma configuração diferente, dependendo do valor informado para o campo Ação e se foi selecionada a opção Parâmetros ou a opção Documento PF.

# **Campos de Parâmetros**

**Ação** - Informe o tipo de Ação correspondente à etapa do processo de Programação Financeira que você deseja pesquisar.

Este campo é obrigatório caso a opção Parâmetros esteja selecionada. Dependendo do tipo de Ação escolhido também são reconfigurados os demais campos de parâmetros de filtro apresentados.

**Período de Emissão** - Informe o período de emissão das Programações Financeiras que deseja pesquisar nos campos a seguir:

**De** - informa a data inicial a partir do qual as Programações Financeiras são pesquisadas;

**Até** - informa a data final até a qual as Programações Financeiras são pesquisadas.

**Parâmetros** - marque esta opção caso deseje informar parâmetros detalhados para localizar as Programações Financeiras.

Esta opção vem marcada por padrão. Ao selecioná-la, o formulário de consulta é configurado conforme descrito no item (1).

**Documento PF** - marque esta opção caso deseje pesquisar por documentos de Programação Financeira específicos.

Ao selecionar esta opção, o formulário de consulta é reconfigurado conforme descrito no item (2).

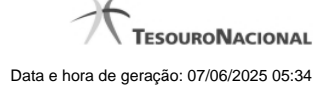

#### **1) Campos de pesquisa com a opção Parâmetros selecionada**

**Período de Programação** - Informe o período de programação das Programações Financeiras que deseja pesquisar, nos campos a seguir:

**De** - informe a data inicial de Programação dos registros que devem ser pesquisados;

**Até** - informe a data final de Programação dos registros que devem ser pesquisados.

O campo Período de Programação somente é apresentado quando no campo Ação for selecionada uma das seguintes opções:

- Solicitação de Recurso Financeiro;
- Aprovação de Solicitação de Recurso Financeiro;
- Cancelamento de Solicitação de Recurso Financeiro;
- Cancelamento de Aprovação de Solicitação de Recurso Financeiro;
- Aprovação Direta;
- Cancelamento de Aprovação Direta;
- Liberação de Recurso Financeiro;
- Transferência de Recurso Financeiro.

**Mês de Programação** - Informe o mês do período de programação das Programações Financeiras que deseja pesquisar, nos campos a seguir:

**De** - informe o mês inicial de Programação dos registros que devem ser pesquisados;

**Até** - informe o Mês final de Programação dos registros que devem ser pesquisados.

O campo Mês de Programação somente é apresentado quando no campo Ação for selecionada uma das seguintes opções:

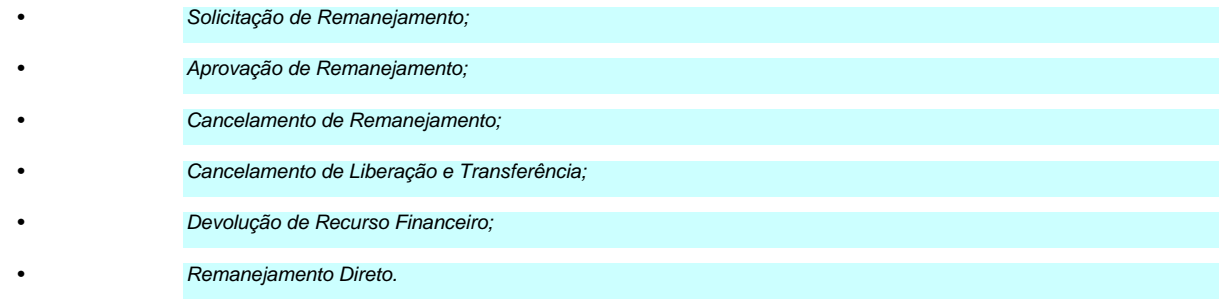

**UG Emitente** - informe o Código ou parte do título da UG que possa ter emitido as Programações Financeiras que você deseja pesquisar. O sistema listará todas as UGs que correspondam ao Código digitado ou que possuam no título a palavra informada.

**UGs Emitentes Selecionadas** - Lista das UGs Emitentes selecionadas pelo usuário dentre aquelas listadas pelo sistema no campo UG Emitente.

Na lista de UGs retornadas pelo sistema, selecione uma ou mais UGs. Para selecionar várias UGs ao mesmo tempo, mantenha a tecla CTRL pressionada enquanto clica nas UGs desejadas. Em seguida, clique no botão "Adicionar à Direita". As UGs selecionadas são incluídas na lista de UGs Emitentes Selecionadas. Para excluir uma ou mais UGs da lista de UGs Emitentes Selecionadas, clique sobre a UG que deseja excluir (mantenha a tecla CTRL pressionada enquanto clica nas UGs desejadas) e clique no botão "Adicionar à Esquerda".

**UG Favorecida** - informe o Código ou parte do título da UG que possa ter sido a Favorecida das Programações Financeiras que você deseja pesquisar. O sistema listará todas as UGs que correspondam ao Código digitado ou que possuam no título a palavra informada.

**UGs Favorecidas Selecionadas** - Lista das UGs Favorecidas selecionadas pelo usuário dentre aquelas listadas pelo sistema no campo UG Favorecida.

Na lista de UGs retornadas pelo sistema, selecione uma ou mais UGs. Para selecionar várias UGs ao mesmo tempo, mantenha a tecla CTRL pressionada enquanto clica nas UGs desejadas. Em seguida, clique no botão "Adicionar à Direita". As UGs selecionadas são incluídas na lista de UGs Favorecidas Selecionadas. Para excluir uma ou mais UGs da lista de UGs Favorecidas Selecionadas, clique sobre a UG que deseja excluir (mantenha a tecla CTRL pressionada enquanto clica nas UGs desejadas) e clique no botão "Adicionar à Esquerda".

Para realizar a pequisa por Programação Financeira, é obrigatório informar pelo menos uma UG Emitente ou uma UG Favorecida

**Parâmetros Referentes a** - Indica se os parâmetros informados devem ser pesquisados no item referente à origem ou ao destino da Programação Financeira de Solicitação de Remanejamento. Oferece duas opções:

**Origem (DE)** - indica que os parâmetros informados devem ser pesquisados no item que corresponde à origem do remanejamento.

**Destino (PARA)** - indica que os parâmetros informados devem ser pesquisados no item que corresponde ao destino do remanejamento.

O campo "Parâmetros Referentes a" somente é apresentado quando no campo Ação for selecionada uma das seguintes opções:

- Solicitação de Remanejamento
- Aprovação de Solicitação de Remanejamento
- Cancelamento de Solicitação de Remanejamento
- Remanejamento Direto

**Somente sem Limite de Saque** - marque esta opção quando você quiser pesquisar somente os registros de Programação Financeira que possuem o campo Somente sem Limite de Saque selecionado.

O campo "Somente sem Limite de Saque" é apresentado quando no campo Ação for selecionada uma das seguintes opções:

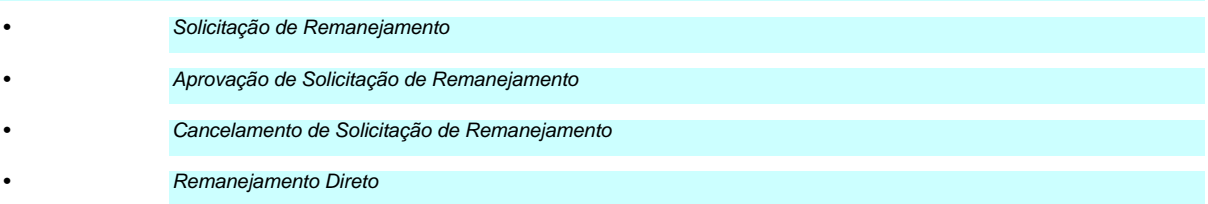

**Somente Programações com Saldo** - marque esta opção quando você quiser pesquisar somente os registros de Programação Financeira que contenham saldo.

O campo "Somente Programações com Saldo" é apresentado quando no campo Ação for selecionada uma das seguintes opções:

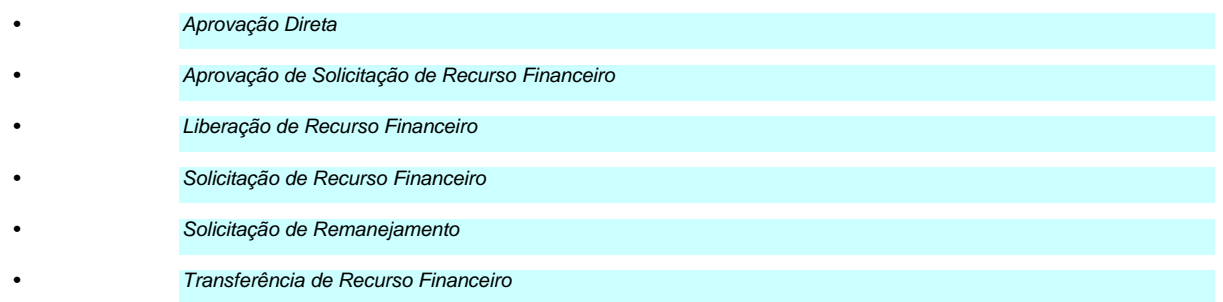

**Somente Agendados** - marque esta opção quando você quiser pesquisar somente os registros de Programação Financeira que possuem agendamento de liberações de recursos financeiros.

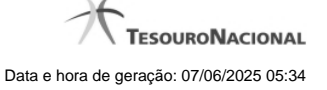

#### O campo "Somente Agendados" é apresentado quando no campo Ação for selecionada uma das seguintes opções:

• Aprovação Direta

• Aprovação de Solicitação de Recurso Financeiro

#### **1.1) Parâmetros de pesquisa na Célula Financeira dos itens do Documento PF:**

**Situação** - informe o código da Situação contábil, com 6 posições alfanuméricas, que compõe a Célula Orçamentária do item presente no documento de Programação Financeira que deseja pesquisar. O campo oferece lupa de pesquisa para facilitar o preenchimento.

**Categorias de Gasto** - Selecione a Categoria de Gasto que compõe a Célula Orçamentária do item presente no documento de Programação Financeira que deseja pesquisar.

Ao posicionar o ponteiro do mouse sobre este campo, o sistema exibe o código e descrição da Categoria de Gasto.

Podem ser informados até 3 Categorias de Gasto simultaneamente.

Cada item do resultado terá pelo menos uma das Categorias de Gasto informada.

**Fonte de Recurso** - Informe o código da Fonte de Recurso, com 10 dígitos numéricos, que compõe a Célula Orçamentária do item presente no documento de Programação Financeira que deseja pesquisar. O campo oferece lupa de pesquisa para facilitar o preenchimento.

Quando informado valor para o campo Fonte de Recurso, não poderá ser informado simultaneamente um valor no campo Conjunto de Fonte de Recurso.

**Conjunto de Fonte de Recurso** - Selecione o Conjunto de Fonte de Recurso que contém as Fontes de Recurso que compõem a Célula Orçamentária do item presente no documento de Programação Financeira que deseja pesquisar. Cada item do resultado terá pelo menos uma das Fontes de Recurso que compõem o conjunto informado.

Ao parar o mouse sobre o Conjunto de Fonte de Recurso informado, o sistema apresenta a lista dos códigos de Fontes de Recursos que compõem o conjunto.

Quando informado valor para o campo Conjunto de Fontes de Recurso, não poderá ser informado simultaneamente um valor no campo Fonte de Recurso.

**Vinculação de Pagamento** - informe o código da vinculação de Pagamento que compõem a Célula Orçamentária do item presente no documento de Programação Financeira que deseja pesquisar. O campo oferece lupa de pesquisa para facilitar o preenchimento.

Quando informado valor para o campo Vinculação de Pagamento, não poderá ser informado simultaneamente um valor no campo Conjunto de Vinculações de Pagamento.

**Conjunto de Vinculações** - Selecione o Conjunto de Vinculações de Pagamento que contém a Vinculação de Pagamento que compõem a Célula Orçamentária do item presente no documento de Programação Financeira que deseja pesquisar. Cada item do resultado terá pelo menos uma das Vinculações de Pagamento que compõem o conjunto informado.

Quando for informado valor para o campo Conjunto de Vinculações de Pagamento, não poderá ser informado simultaneamente um valor no campo Vinculação de Pagamento.

**2) Campos de pesquisa com a opção Documento PF selecionada:**

**UG Emitente do Documento Pesquisado** - Informe o código da UG Emitente do documento de Programação Financeira que deseja pesquisar. Por padrão, o campo vem preenchido com a UG do usuário atual.

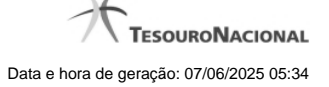

**Nome da UG Emitente do Documento Pesquisado** - Título da UG cujo código foi informado no campo "UG Emitente do Documento Pesquisado".

**Número(s) da(s) Programação(ões) Financeira(s)** - Informe neste campo o(s) número(s) do(s) documento(s) de Programação Financeira que deseja pesquisar, utilizando exatamente 6 digitos numéricos.

O ano e o tipo do documento de Programação Financeira vêm preenchidos pelo sistema.

Para informar mais de um número de documento, digite os números desejados, separando-os por ";" (ponto e vírgula) ou "-" (traço, para pesquisar todos os documentos cujos números estão incluídos naquele intervalo informado). Exemplo:

1) Para pesquisar dois documentos: 000001;000009

2) Para pesquisar todos os documentos cujos números estejam incluidos no intervalo 000019 e 000029, inclusive estes, informe: 000019-000029

# **Botões**

**Pesquisar** - Clique nesse botão para efetuar a pesquisa de Programações Financeiras de acordo com os valores inforamdos nos campos de Filtro da pesquisa.

**Limpar** - Clique neste botão para eliminar os valores informados nos campos de pesquisa e retornar o formulário ao seus estado inicial.

# **Próximas Telas**

[Resultado por Ação de Remanejamento](http://manualsiafi.tesouro.gov.br/programacao-financeira/consultar-por-parametros-filtro-padrao/consultar-por-parametros-filtro-de-remanejamento) [Resultado por Parâmetros](http://manualsiafi.tesouro.gov.br/programacao-financeira/consultar-por-parametros-filtro-padrao/consulta-de-programacao-financeira-resultado-por-parametros) [Resultado por Documento PF](http://manualsiafi.tesouro.gov.br/programacao-financeira/consultar-por-parametros-filtro-padrao/resultado-da-pesquisa-por-documentopf)

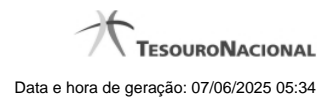

**1.1 - Resultado por Ação de Remanejamento**

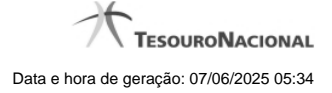

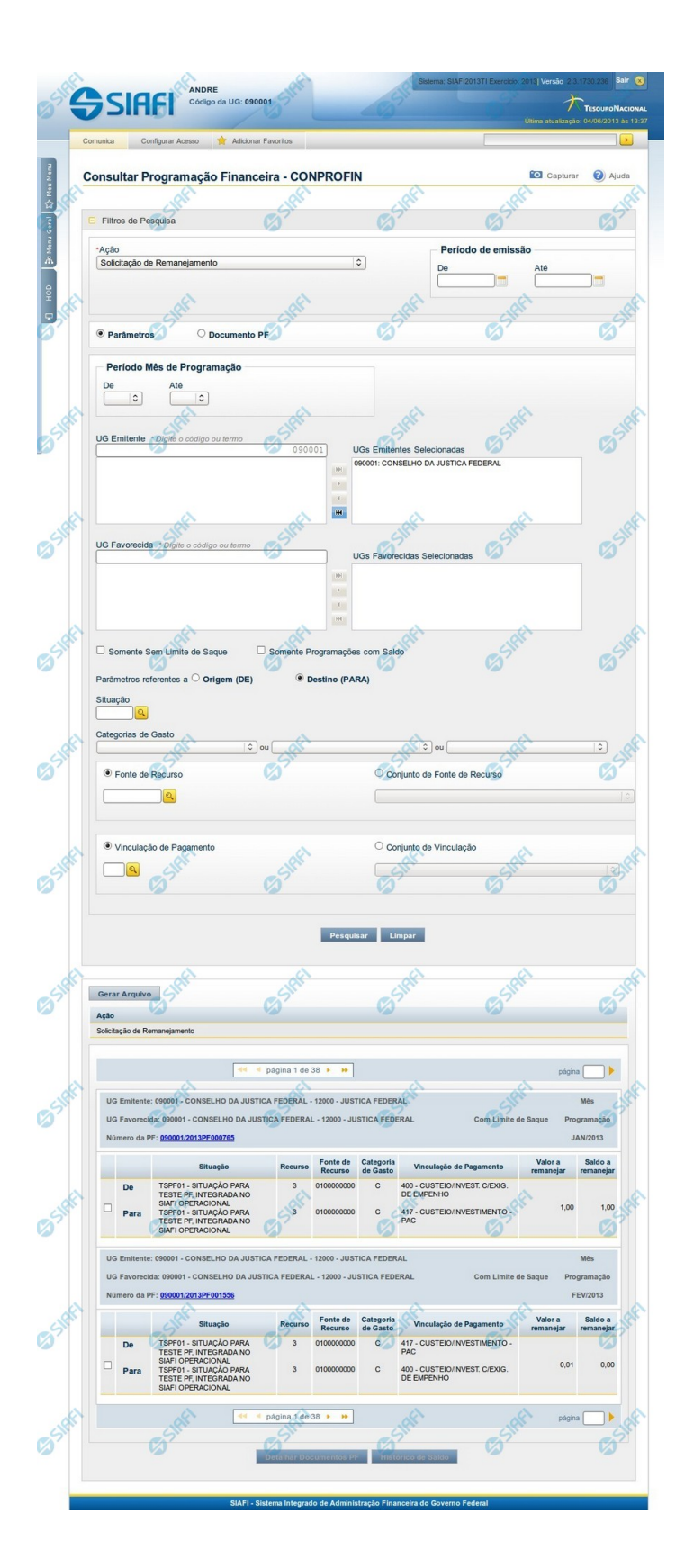

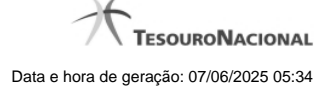

# **Resultado da Consulta de Programação Financeira de Remanejamento**

Apresenta o resultado da pesquisa realizada a partir dos parâmetros informados na Consulta de Programação Financeira - CONPROFIN, especificamente quando, no campo Ação, for selecionada uma das seguintes opções:

- Solicitação de Remanejamento
- Aprovação de Solicitação de Remanejamento
- Cancelamento de Solicitação de Remanejamento
- Remanejamento Direto

#### **Campos**

O resultado da consulta é apresentado abaixo do formulário de parâmetros da consulta, organizado conforme segue:

#### **a) Cabeçalho do resultado**

**Ação** - Na primeira linha do resultado, o sistema exibe o nome da Ação associada ao documento de Programação Financeira apresentado.

# **b) Cabeçalho do item**

No cabeçalho de cada item de Programação Financeira recuperado na pesquisa, são apresentados os seguintes campos:

**UG Emitente** - O sistema exibe o Código e o Nome da UG que emitiu o documento de Programação Financeira recuperado pela pesquisa, seguidos pelo Código e Nome do Órgão a que a UG Emitente pertence.

**UG Favorecida** - O sistema exibe o Código e o Nome da UG que será beneficiada com o recurso registrado no documento de Programação Financeira recuperado pela pesquisa, seguidos pelo Código e Nome do Órgão a que a UG Favorecida pertence. No caso da Solicitação de Remanejamendo, refere-se à Unidade Gestora para a qual é solicitado o remanejamento do recurso financeiro.

**Mês Programação** - O sistema exibe o mês e o ano dos documentos de Programação Financeira recuperados pela pesquisa.

**Utilização de Limite de Saque** - O sistema indica se o contexto ligado ao item de remanejamento foi configurado pelo usuário para afetar ou não a conta de limite de saque do documento de Programação Financeira recuperado pela pesquisa.

**Número da PF** - O sistema exibe o número do documento de Programação Financeira a que o item de remanejamento pertence.

O número da PF é um link que, quando acionado, exibe o detalhamento da Programação Financeira correspondente ao número apresentado.

#### **c) Detalhes do item**

**Campo de marcação do item** - para cada item da lista de resultados é apresentado um campo de marcação, o qual você pode marcar caso queira visualizar os detalhes do item associado ao documento de Programação Financeira.

Quando houver um destes campos marcados, a opção Detalhar Documento PF fica habilitada e, se acionada, apresenta os detalhes do Documento PF associado ao item cujo campo de marcação foi ativado. Somente pode ser marcado um item de cada vez.

**Situação** - exibe o código e o nome da Situação contábil que compõe a Célula Orçamentária do item presente no documento de Programação Financeira recuperado pela pesquisa. É apresentada uma linha para o item de remanejamento de origem (DE) e outra linha para o remanejamento de destinho (PARA).

**Recurso** - exibe o valor do item de Recurso associado à versão da Situação contábil que compõe a Célula Orçamentária do item presente no documento de Programação Financeira recuperado pela pesquisa. É apresentada uma linha para o item de remanejamento de origem (DE) e outra linha para o remanejamento de destinho (PARA).

**Fonte de Recurso** - exibe o valor da Fonte de Recurso que compõe a Célula Orçamentária do item presente no documento de Programação Financeira recuperado pela pesquisa. É apresentada uma linha para o item de remanejamento de origem (DE) e outra linha para o remanejamento de destinho (PARA).

**Categoria de Gasto** - exibe o código da Categoria de Gasto que compõe a Célula Orçamentária do item presente no documento de Programação Financeira recuperado pela pesquisa.

É apresentada uma linha para o item de remanejamento de origem (DE) e outra linha para o remanejamento de destinho (PARA).

Quando você posicionar o curso sobre este campo, o sistema exibe o código da Categoria de Gasto e a sua descrição.

**Vinculação de Pagamento** - exibe o código e o nome da Vinculação de Pagamento que compõem a Célula Orçamentária do item presente no documento de Programação Financeira recuperado pela pesquisa.É apresentada uma linha para o item de remanejamento de origem (DE) e outra linha para o remanejamento de destinho (PARA).

**Colunas de Valor** - exibe os valores correspondentes aos itens apresentados. São exibidas colunas diferentes, dependendo do tipo de Ação de remanejamento do item. Existem as seguintes possibilidades:

**Valor a Remanejar** - exibe o somatório do valor a remanejar da Célula Financeira. Apresentado quando a ação selecionada for igual a "Solicitação de Remanejamento".

**Valor Remanejado** - exibe o valor remanejado correspondente aos itens da Célula Financeira apresentada. É exibido quando for selecionada a Ação "Aprovação de Solicitação de Remanejamento" ou a Ação "Remanejamento Direto".

**Saldo a Remanejar** - exibe o somatório do valor a remanejar subtraido das aprovações e cancelamentos de solicitações de remanejamento. Apresentado quando a Ação selecionada for "Solicitação de Remanejamento".

#### **Botões**

**Gerar Arquivo** - Clique nesse botão para comandar a exportação dos registros retornados na consulta.

**Detalhar Documentos PF** - Clique neste botão para exibir as informações detalhadas do item de Programação Financeira marcado na lista dos resultados da pesquisa.

**Histórico de Saldo** - clique neste botão para exibir as informações detalhadas do Histórico de Saldo por Parâmetro, pertencente ao item selecionado. Esta opção somente é apresentada quando for selecionada nos parâmetros de pesquisa a ação de Solicitação de Recurso Financeiro, Aprovação de Solicitação de Recurso Financeiro, Aprovação Direta, Liberação de Recurso Financeiro, Solicitação de Remanejamento ou Transferência de Recurso Financeiro.

# **Próximas Telas**

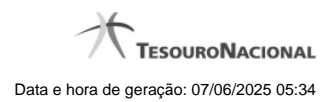

[Detalhar Documentos PF de Remanejamento](http://manualsiafi.tesouro.gov.br/programacao-financeira/consultar-por-parametros-filtro-padrao/consultar-por-parametros-filtro-de-remanejamento/09.05.-detalhar-programacao-financeira) [Histórico de Saldo](http://manualsiafi.tesouro.gov.br/programacao-financeira/consultar-por-parametros-filtro-padrao/consultar-por-parametros-filtro-de-remanejamento/historico-de-saldo)

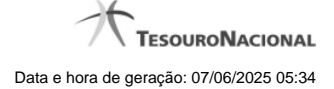

# **1.1.1 - Detalhar Programação Financeira**

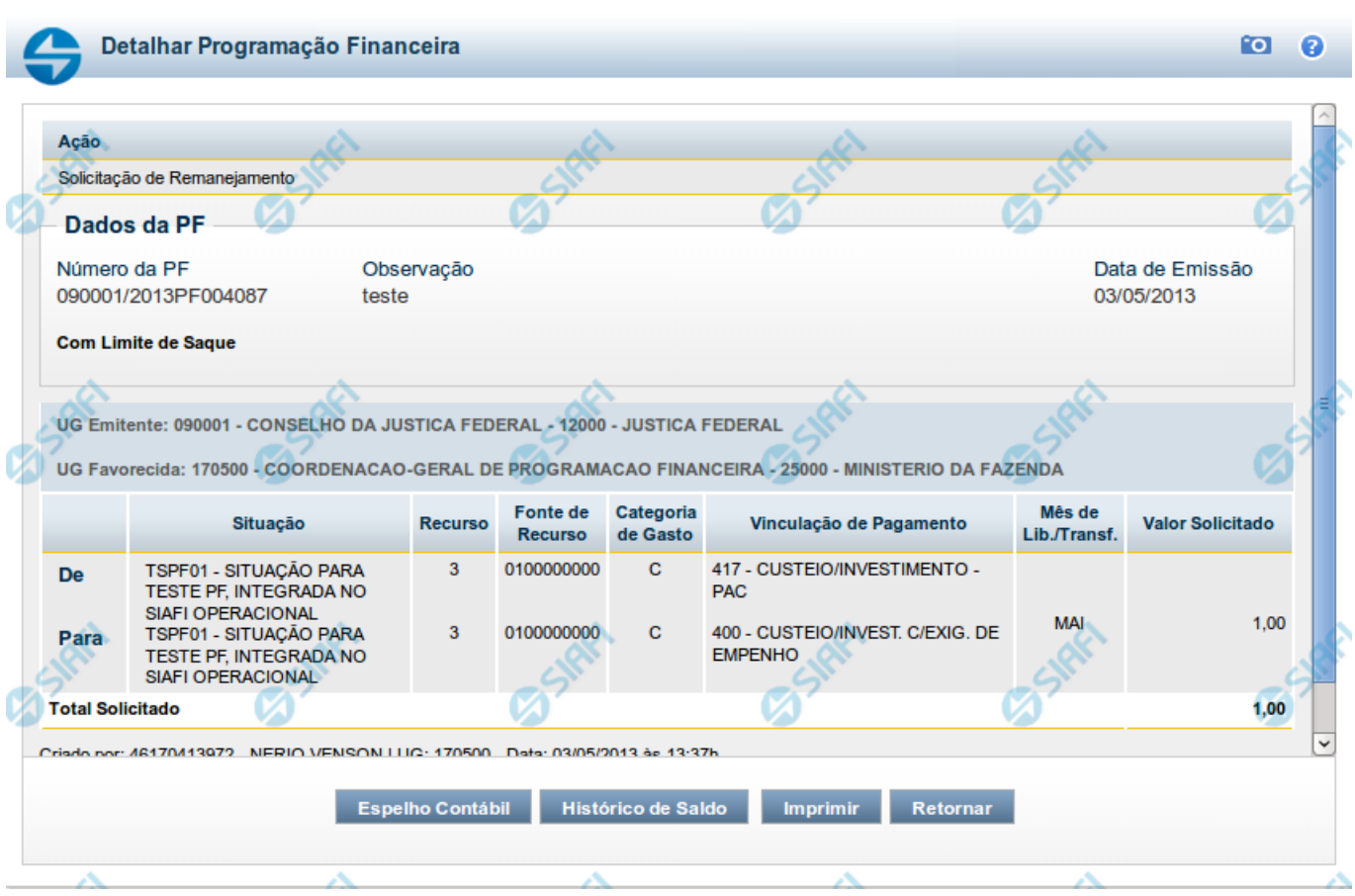

# **Detalhar Programação Financeira**

Apresenta as informações detalhadas de um documento de Programação Financeira registrado.

# **Campos**

As informações detalhadas do documento de Programação Financeira são organizadas conforme segue:

# **a) Cabeçalho**

**Ação** - exibe o nome da Ação associada ao documento de Programação Financeira detalhado.

**Número da PF** - exibe o número do documento de Programação Financeira sendo detalhado.

**Observação** - exibe informações complementares aos dados do documento de Programação Financeira sendo detalhado.

**Data de Emissão** - exibe a data em que foi emitido o documento de Programação Financeira sendo detalhado.

**UG Emitente** - exibe o Código e o Nome da UG que emitiu o documento de Programação Financeira sendo detalhado, seguido pelo código e nome do Órgão a que a UG Emitente pertence.

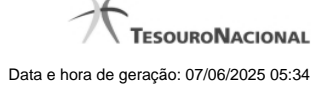

**UG Favorecida** - exibe o Código e o Nome da UG beneficiária dos recursos registrados pelo documento de Programação Financeira sendo detalhado, seguido pelo código e nome do Órgão a que a UG Favorecida pertence.

#### **b) Detalhes do Item de Programação Financeira**

O detalhamento da Programação Financeira apresenta as seguintes informações:

**Célula Orçamentária** - o sistema exibe as informações da Célula Orçamentária dos recursos que compõem a Programação Financeira sendo detalhada:

Quando a ação for de remanejamento, o sistema exibe as informações das células orçamentárias de origem ("De") e de destino ("Para") dos dos dados da Célula Orçamentária que compõem a Programação Financeira sendo detalhada:

**De:** nesta linha são apresentados os dados da Célula Orçamentária de origem dos recursos financeiros que compõem a Programação Financeira sendo detalhada;

**Para:** nesta linha são apresentados os dados da Célula Orçamentária de destino dos recursos financeiros que compõem a Programação Financeira sendo detalhada.

Cada linha de origem (**De**) e de destino (**Para**) dos recursos é composta pelas informações detalhadas da respectiva Célula Orçamentária.

**Situação** - exibe o código e o nome da Situação contábil que compõe a Célula Orçamentária do item que compõe a Programação Financeira.

**Recurso** - exibe o valor do item de Recurso associado à versão da Situação contábil que compõe a Célula Orçamentária do item que compõe a Programação Financeira.

**Fonte de Recurso** - exibe o valor da Fonte de Recurso da Célula Orçamentária do item que compõe a Programação Financeira.

**Categoria de Gasto** - exibe o código da Categoria de Gasto da Célula Orçamentária do item que compõe a Programação Financeira.

**Vinculação de Pagamento** - exibe o código e o nome da Vinculação de Pagamento da Célula Orçamentária do item que compõe a Programação Financeira.

**Mês de lib./Transf.** - apresenta o mês/ano em que o recurso será remanejado, dependendo do tipo de Ação do Documento de Programação Financeira sendo detalhado.

Este campo somente é apresentado quando se tratar de PF de remanejamento de recursos financeiros.

**Valor** - apresenta o valor proveniente da célula orçamentária exibida que compõem o valor total do documento de Programação Financeira sendo detalhado.

**Total** - apresenta o somatório dos valores provenientes de cada célula Orçamentária que compõe o documento de Programação Financeira sendo detalhado.

#### **c) Informações de Auditoria**

**Criado por** - contém o CPF e o nome do usuário responsável pelo registro da Programação Financeira.

**UG** - contém a UG do usuário responsável pelo registro da Programação Financeira.

**Data** - contém a data do registro da Programação Financeira.

**Hora** - contém a hora do registro da Programação Financeira.

# **Botões**

**Espelho Contábil** - clique nesta opção para exibir o roteiro contábil e o detalhamento do documento de Programação Financeira, no sistema SIAFI Operacional.

**Histórico de Saldo** - clique neste botão para exibir as informações detalhadas do Histórico de Saldo do documento de Programação Financeira sendo detalhado. Esta opção somente é apresentada quando a Ação do documento PF sendo detalhado for igual a Solicitação de Remanejamento.

**Imprimir** - clique nesta opção para imprimir o documento de Programação Financeira que está sendo detalhado.

**Retornar** - clique nesta opção para fechar a tela atual.

# **Próximas Telas**

[Histórico de Saldo](http://manualsiafi.tesouro.gov.br/programacao-financeira/remanejamento-financeiro/solicitar-remanejamento/resumo-solicitar-remanejamento/solicitacao-de-remanejamento-gerada/09.05.-detalhar-programacao-financeira/historico-de-saldo-por-parametros)

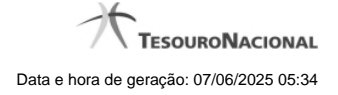

# **1.1.2 - Histórico de Saldo**

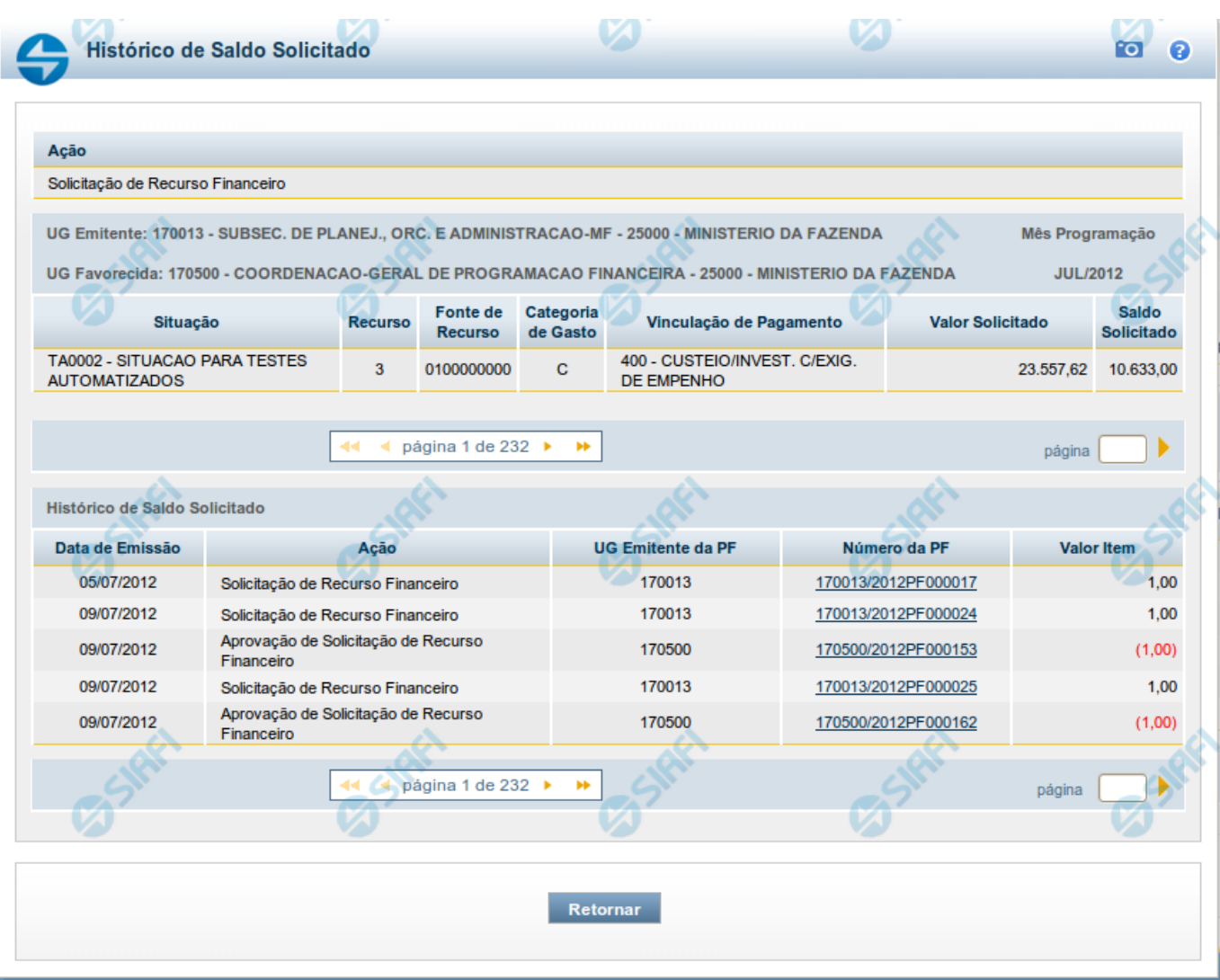

# **Histórico do Saldo**

Apresenta o histórico da(s) Ação(ões) ocorrida(s) no item de Programação Financeira, desde a sua criação, conforme as ações específicas de Programação Financeira que afetam o Saldo e que constituem o histórico dos itens da PF.

# **Campos**

# **a) Cabeçalho**

**Ação** - exibe o nome da Ação da Programação Financeira cujo histórico de saldo está sendo visualizado.

**UG Emitente** - exibe o Código e o Nome da UG que emitiu o documento de Programação Financeira cujo histórico de saldo está sendo visualizado.

No caso da Solicitação de Recurso Financeiro, refere-se à Unidade Gestora para a qual é solicitado o recurso financeiro. No caso de Solicitação de Remanejamento refere-se à Unidade Gestora para a qual é solicitado o remanejamento do recurso financeiro.

**UG Favorecida** - exibe o Código e o Nome da UG que será beneficiada com os recursos registrados pela Programação Financeira cujo histórico de saldo está sendo visualizado.

**Mês Programação** - exibe o mês e o ano de programação da Programação Financeira cujo histórico de saldo está sendo visualizado.

#### **b) Itens de Programação Financeira**

**Situação** - exibe o código e o nome da Situação contábil que compõe a Célula Orçamentária da Programação Financeira cujo histórico de saldo está sendo detalhado.

**Recurso** - exibe o valor do item de Recurso associado à versão da Situação contábil que compõe a Célula Orçamentária da Programação Financeira cujo histórico de saldo está sendo detalhado.

**Fonte de Recurso** - exibe o valor da Fonte de Recurso que compõe a Célula Orçamentária da Programação Financeira cujo histórico de saldo está sendo detalhado.

**Categoria de Gasto** - exibe o código da Categoria de Gasto que compõe a Célula Orçamentária da Programação Financeira cujo histórico de saldo está sendo detalhado.

**Vinculação de Pagamento** - exibe o código e o nome da Vinculação de Pagamento que compõem a Célula Orçamentária da Programação Financeira cujo histórico de saldo está sendo detalhado.

#### **b.1) Colunas de valor**

Nesta área são apresentados os valores que compõem a Programação Financeira cujo histórico de saldo está sendo detalhado. O nome exibido para a coluna será apresentado de acordo com o tipo de Ação da Programação Financeira detalhada, conforme segue.

Para ações de "Solicitação de Recurso Financeiro" apresenta as seguintes colunas de valor:

**Valor Solicitado** - Exibe o somatório do valor solicitado na Célula Financeira do item. Quando não agrupado, contém o valor do próprio item da Programação Financeira.

**Saldo Solicitado** - Exibe o saldo solicitado restante da soma de valores solicitados subtraindo as aprovações e cancelamentos de solicitação de recursos financeiros, na Célula Financeira apresentada.

Para ações de "Aprovação de Solicitação de Recurso Financeiro" ou de "Aprovação Direta" apresenta as seguintes colunas de valor:

**Valor Aprovado** - Exibe o somatório do valor aprovado correspondente aos itens agrupados para a Célula Financeira apresentada. Quando não agrupado, contém o valor do próprio item da Programação Financeira.

**Saldo Aprovado** - Exibe o saldo aprovado restante para os itens agrupados na Célula Financeira apresentada. O saldo aprovado é obtido pela soma dos valores aprovados subtraindo os cancelamentos e liberações de recursos financeiros.

Apresenta os campos abaixo quando se tratar de itens de ação de "Liberação de Recurso Financeiro":

**Valor Liberado** - Exibe o somatório do valor liberado para a Célula Financeira apresentada.

**Saldo Liberado** - Exibe o saldo liberado restante após as ações de liberação de recursos financeiros para a Célula Financeira apresentada. O saldo liberado é obtido da soma do valor liberado menos os cancelamentos de liberação de recurso financeiro, solicitações de remanejamento, aprovações de remanejamentos diretamente e devoluções.

Apresenta os campos abaixo quando se tratar de itens de ação de "Remanejamento de Recurso Financeiro":

**Valor a Remanejar** - Exibe o somatório do valor a remanejar para a Célula Financeira apresentada, quando a ação for de Solicitação de Remanejamento.

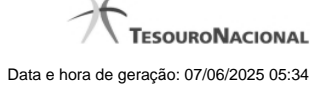

**Saldo a Remanejar** - Exibe o somatório do valor a remanejar subtraído das aprovações e cancelamentos de solicitações de remanejamento para a Célula Financeira apresentada.

Apresenta os campos abaixo quando se tratar de itens de ação de "Transferência de Recurso Financeiro":

**Saldo Transferido** - Exibe o valor do somatório do valor transferido para a Célula Financeira. O saldo transferido é obtido pelo somatório do valor transferido, subtraído dos cancelamentos, solicitações de remanejamentos, aprovações de remanejamentos diretamente e das devoluções.

**Valor Transferido** - Exibe o somatório do valor que foi transferido da Célula Financeira.

#### **b.2) Campos Variáveis**

As informações apresentadas nesta seção dependem da configuração que a Situação que define a Célula Financeira possui.

As informações dos campos variáveis são apresentadas abaixo de cada item que compõe o agrupamento e somente existem para as Ações de "Transferência de Recurso Financeiro", de "Devolução de Recurso Financeiro" (só devoluções decorrentes de Transferência de Recurso Financeiro) ou de "Cancelamento de Liberação e Transferência de Recurso Financeiro" (só cancelamentos decorrentes de Transferência de Recurso Financeiro).

#### **c) Histórico de Saldo**

Esta seção apresenta uma lista com o histórico das ações realizadas sobre o documento de Programação Financeira sendo detalhado.

Quando a Programação Financeira cujo saldo estiver sendo detalhado tiver sofrido muitas ações, pode haver várias paginações de histórico, sendo possível navegar entre as apresentadas.

**Data de Emissão** - exibe a data da emissão do documento de Programação Financeira relativo à ação executada sobre o item detalhado.

**Ação** - exibe a Ação de Programação Financeira exercida sobre o item detalhado.

**UG Emitente da PF** - exibe o código da UG responsável pela ação registrada pelo Histórico de Saldo do item detalhado.

**Número da PF** - exibe o número do documento de Programação Financeira cujo histórico de saldo está sendo detalhado

Cada número de PF listado é também um link que, quando acionado, apresenta o detalhamento do documento de Programação Financeira correspondente.

**Valor do Item** - exibe o valor do item do Histórico do saldo de Programação Financeira sendo visualizado.

Este campo também indica o tipo de lançamento efetuado pela operação registrada: quando o valor do item representar uma operação de subtração (valor negativo), seu texto será apresentado entre parêntese e em vermelho.

Saldo - exibe o saldo (solicitado ou aprovado ou transferido ou liberado ou a remanejar) resultante das ações ocorridas nos itens do documento de Programação Financeira, listadas no Histórico do Saldo.

Quando houver várias paginas do detalhamento de histórico de saldo, este campo é apresentado somente na última página.

#### **Botões**

**Retornar** - clique nesta opção para fechar a janela atual e retornar à anterior.

# **Próximas Telas**

[Detalhar Programação Financeira](http://manualsiafi.tesouro.gov.br/programacao-financeira/consultar-por-parametros-filtro-padrao/consulta-de-programacao-financeira-resultado-por-parametros/historico-de-saldo-solicitado/detalhar-programacao-financeira)

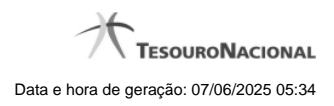

# **1.2 - Resultado por Parâmetros**

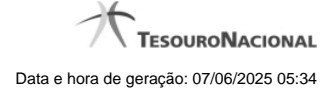

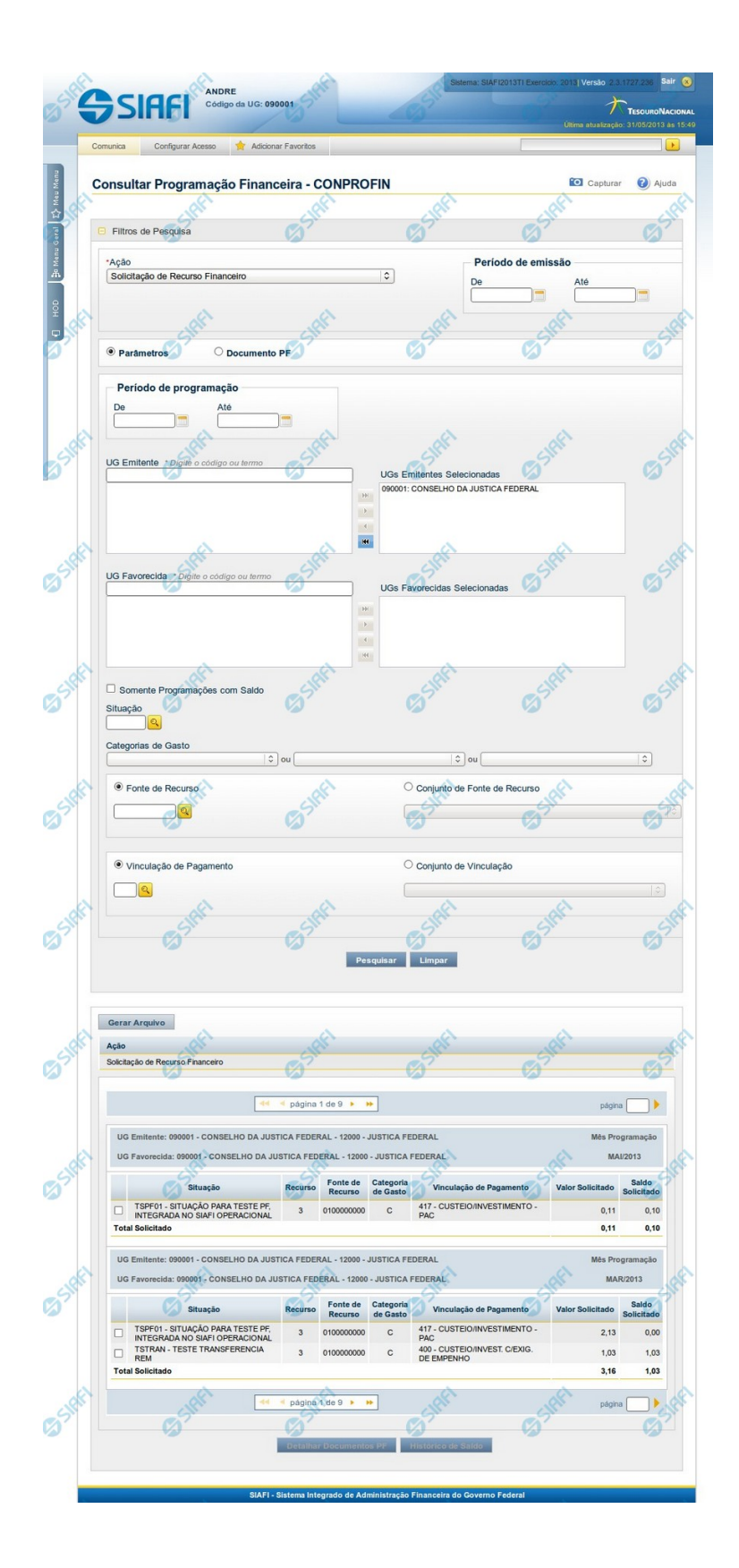

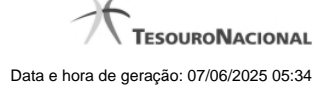

# **Resultado da Consulta de Programação Financeira (por Parâmetros)**

Esse formulário apresenta o resultado da pesquisa realizada a partir dos parâmetros informados na consulta de Programação Financeira - CONPROFIN.

Para cada Programação Financeira retornada, é possível visualizar seu detalhamento e, para algumas açõees de Programação Financeira, o histórico de saldo.

O resultado da consulta, quando você marcar a opção "Parâmetros" no formulário de Filtros é apresentado conforme segue, respeitando algumas variações relacionadas a cada tipo de Ação possível e desde não seja de um dos tipos a seguir:

- Solicitação de Remanejamento
- Aprovação de Solicitação de Remanejamento
- Cancelamento de Solicitação de Remanejamento
- Aprovação Remanejamento Direto

#### **Campos**

#### **a) Cabeçalho do resultado**

**Ação** - Na primeira linha do resultado, o sistema exibe o nome da Ação associada ao documento de Programação Financeira apresentado.

#### **b) Organização do resultado em Pendentes e Agendados**

Quando a ação pesquisada for igual a "Aprovação de Solicitação de Recurso Financeiro" ou "Aprovação Direta", o resultado da pesquisa é organizado de modo a identificar claramente a distinção entre os itens que já foram agendadados e os demais itens:

- itens com liberação agendada são relacionados na seção "Agendados";
- demais itens são relacionados na seção "Pendentes, Liberados ou Cancelados".

# **c) Cabeçalho do item**

Este bloco de campos organiza o resultado da pesquisa, agrupando separadamente os itens que possuem mesma UG Emitente, mesma UG Favorecida e mesmo Mês de Programação.

**UG Emitente** - O sistema exibe o Código e o Nome da UG que emitiu o documento de Programação Financeira recuperado pela pesquisa.

**UG Favorecida** - O sistema exibe o Código e o Nome da UG que será beneficiada com o recurso registrado no documento de Programação Financeira recuperado pela pesquisa. No caso da Solicitação de Recurso Financeiro, refere-se à Unidade Gestora a qual é solicitado o recurso financeiro.

**Mês Programação** - O sistema exibe o mês e o ano dos documentos de Programação Financeira recuperados pela pesquisa.

#### **d) Apresentação do item**

Este bloco organiza os itens recuperados no resultado da pesquisa agrupando-os pelos campos da respectiva Célula Orçamentária, conforme segue:

**Campo de marcação do item** - marque esta opção caso queira visualizar os detalhes do item associado ao documento de Programação Financeira.

Quando um dos campos de marcação do item tiver sido selecionado, a opção Detalhar Documento PF fica habilitada. Não é possível selecionar mais do que um dos campos de marcação simultaneamente.

**Situação** - exibe o código e o nome da Situação contábil que compõe a Célula Orçamentária do item presente no documento de Programação Financeira recuperado pela pesquisa.

**Recurso** - exibe o valor do item de Recurso associado à versão da Situação contábil que compõe a Célula Orçamentária do item presente no documento de Programação Financeira recuperado pela pesquisa.

**Fonte de Recurso** - exibe o valor da Fonte de Recurso que compõe a Célula Orçamentária do item presente no documento de Programação Financeira recuperado pela pesquisa.

**Categoria de Gasto** - exibe o código da Categoria de Gasto que compõe a Célula Orçamentária do item presente no documento de Programação Financeira recuperado pela pesquisa.

**Vinculação de Pagamento** - exibe o código e o nome da Vinculação de Pagamento que compõem a Célula Orçamentária do item presente no documento de Programação Financeira recuperado pela pesquisa.

**Colunas de Valor** - exibe os valores correspondentes aos itens apresentados. São exibidas colunas diferentes, dependendo do tipo de Ação de Programação Financeira do item. Existem as seguintes possibilidades:

**Para ações de solicitação:** apresenta os campos abaixo quando se tratar de itens de ação de Solicitação de Recurso Financeiro:

**Valor Solicitado** - Exibe o somatório do valor solicitado correspondente aos itens agrupados para a Célula Financeira apresentada. Quando não agrupado, contém o valor do próprio item da Programação Financeira.

**Saldo Solicitado** - Exibe o saldo solicitado restante da soma de valores solicitados subtraindo as aprovações e cancelamentos de solicitação de recursos financeiros, correspondentes aos itens agrupados para a Célula Financeira apresentada. Quando não agrupado, contém o valor do próprio item da Programação Financeira.

**Para ações de aprovação:** apresenta os campos abaixo quando se tratar de itens de ação de aprovação de solicitação de recurso financeiro ou de aprovação direta, quer estejam agendados ou não:

**Valor Aprovado** - Exibe o somatório do valor aprovado correspondente aos itens agrupados para a Célula Financeira apresentada. Quando não agrupado, contém o valor do próprio item da Programação Financeira.

**Saldo Aprovado** - Exibe o saldo aprovado restante correspondente aos itens agrupados para a Célula Financeira apresentada. Quando não agrupado, contém o valor do próprio item da Programação Financeira. O saldo aprovado é obtido pela soma dos valores aprovados subtraindo os cancelamentos e liberacoes de recursos financeiros.

**Para ações de cancelamento:** apresenta o campo Valor Cancelado quando se tratar de itens de uma das seguintes Ações de Programação Financeira:

- Cancelamento de Aprovação de Solicitação
- Cancelamento de Aprovação Direta
- Cancelamento de Solicitação de Recurso Financeiro
- Cancelamento de Solicitação de Remanejamento

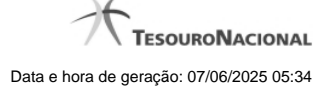

• Cancelamento de Liberação e Transferência de Recurso Financeiro

**Valor Cancelado** - Exibe o somatório do valor cancelado correspondente aos itens agrupados para a Célula Financeira apresentada. Quando não agrupado, contém o valor cancelado do próprio item da Programação Financeira.

**Para ações de liberação:** apresenta os campos abaixo quando se tratar de itens de ação de Liberação de Recurso Financeiro:

**Valor Liberado** - Exibe o somatório do valor liberado correspondente aos itens agrupados para a Célula Financeira apresentada. Quando não agrupado, contém o valor liberado para o próprio item da Programação Financeira.

**Saldo Liberado** - Exibe o saldo liberado restante após as ações de liberação de recursos financeiros dos itens agrupados para a Célula Financeira apresentada. Quando não agrupado, contém o valor liberado para o próprio item da Programação Financeira. O saldo liberado é obtido da soma do valor liberado menos os cancelamentos de liberação de recurso financeiro, solicitações de remanejamento, aprovações de remanejamentos diretamente e devoluções.

Para ações de transferência: apresenta os campos abaixo quando se tratar de itens de ação de transferência de Recurso Financeiro:

**Saldo Transferido** - Exibe o valor do somatório do valor transferido, agrupado por célula financeira e, quando não agrupado, contém o valor do item de Programação Financeira. O saldo transferido é obtido pelo somatório do valor transferido, subtraido dos cancelamentos, solicitações de remanejamentos, aprovações de remanejamentos diretamente e das devoluções.

**Valor Transferido** - Exibe o somatório do valor que foi transferido, agrupado por célula financeira e, quando não agrupado, contém o valor do item de Programação Financeira.

**Para ações de devolução:** apresenta o campo Valor Devolvido somente quando se tratar de ação de Devolução de Recurso Financeiro:

**Valor Devolvido** - Exibe o somatório do valor que foi devolvido para o item agrupado por célula financeira e, quando não agrupado, contém o valor devolvido do item de Programação Financeira.

**[Campos Variáveis]** - As informações apresentadas por este campo dependem da configuração que a Situação que define a célula financeira do agrupamento possui.

Os [Campos Variáveis] são apresentados abaixo de cada item que compõem o agrupamento e somente existem para as seguintes Ações:

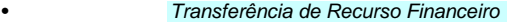

• Devolução de Recurso Financeiro (só devoluções decorrentes de Transferência de Recurso Financeiro)

• Cancelamento de Liberação e Transferência de Recurso Financeiro (só cancelamentos decorrentes de Transferência de Recurso Financeiro).

# **e) Apresentação do total**

Este bloco de campos é apresentado na parte inferior de cada grupo de itens de Programação Financeira recuperado pela pesquisa. Os grupos são definidos para cada conjunto de [UG Emitente + UG Favorecida + Mês de Programação] e de acordo com Ação pesquisada.

**Total (valor)** - o sistema apresenta o somatório dos valores dos itens da Programação Financeira do respectivo agrupamento de itens.

**Total (saldo)** - o sistema apresenta o somatório dos saldos dos itens da Programação Financeira do respectivo agrupamento. Este campo somente é apresentado quando se tratar de um dos seguintes tipos de Ação:

- Aprovação de Solicitação de Recurso Financeiro
- Aprovação Direta

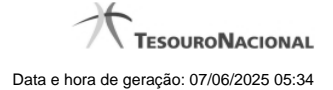

- Liberação de Recurso Financeiro
- Transferência de Recurso Financeiro
- Solicitação de Remanejamento

# **Botões**

**Gerar Arquivo** - Clique nesse botão para comandar a exportação dos registros retornados na consulta.

**Detalhar Documentos PF** - Clique neste botão para exibir as informações detalhadas do item de Programação Financeira que compõem o agrupamento listado nos resultados da pesquisa por parâmetros.

**Histórico de Saldo** - clique neste botão para exibir as informações detalhadas do Histórico de Saldo por Parâmetro, pertencente ao item selecionado.

Esta opção somente é apresentada quando no campo Ação, dos filtros de pesquisa, for selecionada uma das seguintes opções:

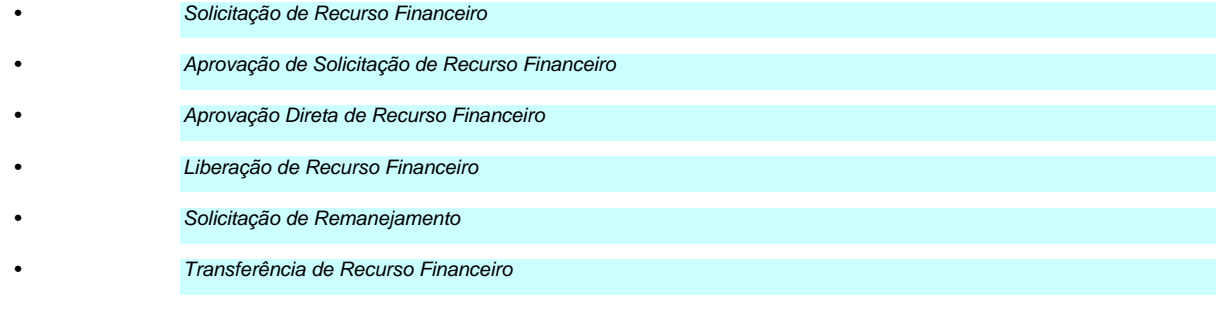

# **Próximas Telas**

[Detalhar Documentos PF](http://manualsiafi.tesouro.gov.br/programacao-financeira/consultar-por-parametros-filtro-padrao/consulta-de-programacao-financeira-resultado-por-parametros/detalhar-pf-por-parametro-solicitacao-de-recurso) [Histórico de Saldo](http://manualsiafi.tesouro.gov.br/programacao-financeira/consultar-por-parametros-filtro-padrao/consulta-de-programacao-financeira-resultado-por-parametros/historico-de-saldo-solicitado)

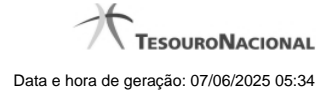

# **1.2.1 - Detalhar Documentos PF**

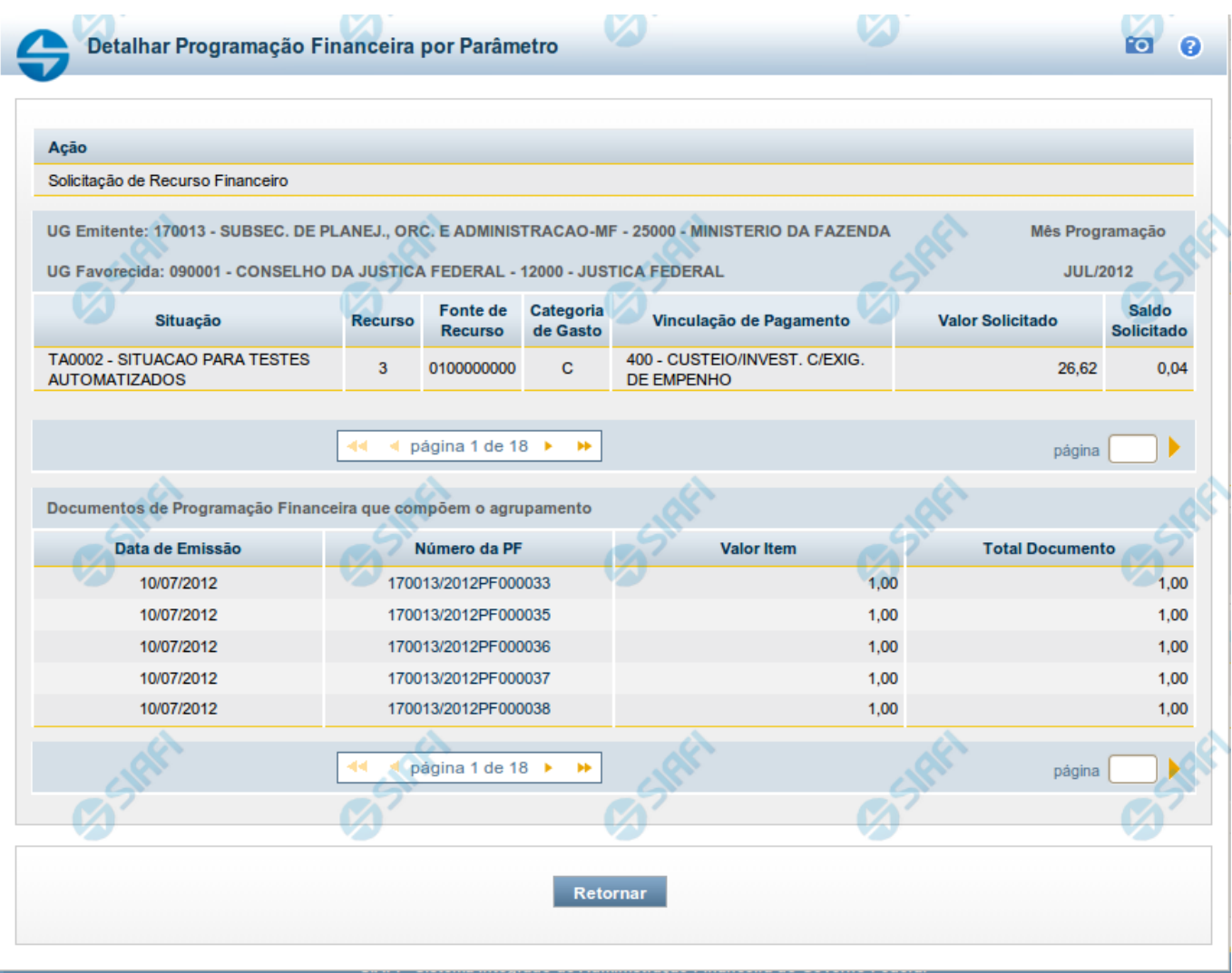

# **Detalhar Programação Financeira por Parâmetros**

Apresenta o detalhamento do item da pesquisa selecionado a partir dos resultados listados na consulta de Programação Financeira - CONPROFIN.

Cada linha de resultado da consulta é composto de um ou mais documentos de Programação Financeira. Nela, é possível visualizar quais são os documentos que compõem o agrupamento dos itens. Também é possível acionar a visualização detalhada de qualquer dos documentos de Programação Financeira que compõem o agrupamento específico.

Este formulário é apresentado quando, após marcar o campo de seleção de um dos itens do resultado da consulta de Programação Financeira por parâmetros, você acionar a opção "Detalhar Documentos PF".

> Este formulário não é apresentado quando, no campo Ação dos filtros de consulta, tiver sido selecionada uma das seguintes opções:

- Solicitação de Remanejamento
- Aprovação de Solicitação de Remanejamento

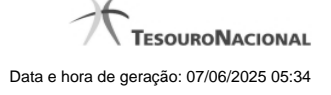

# • Cancelamento de Solicitação de Remanejamento

• Aprovação Remanejamento Direto

#### **Campos**

# **a) Cabeçalho do agrupamento detalhado**

**Ação** - Na primeira linha do resultado, o sistema exibe o nome da Ação associada ao agrupamento de documentos de Programação Financeira apresentado.

**UG Emitente** - O sistema exibe o Código e o Nome da UG que emitiu os documentos de Programação Financeira que compõem o agrupamento de documentos de Programação Financeira detalhado.

**UG Favorecida** - O sistema exibe o Código e o Nome da UG que será beneficiada com os recursos registrado pelos documentos de Programação Financeira componentes do agrupamento detalhado.

**Mês Programação** - O sistema exibe o mês e o ano de programação dos documentos de Programação Financeira componentes do agrupamento detalhado.

#### **d) Célula Orçamentária dos itens que compõem o agrupamento detalhado**

**Situação** - exibe o código e o nome da Situação contábil que compõe a Célula Orçamentária dos itens que compõem o agrupamento detalhado.

**Recurso** - exibe o valor do item de Recurso associado à versão da Situação contábil que compõe a Célula Orçamentária dos itens que compõem o agrupamento detalhado.

**Fonte de Recurso** - exibe o valor da Fonte de Recurso que compõe a Célula Orçamentária dos itens que compõem o agrupamento detalhado.

**Categoria de Gasto** - exibe o código da Categoria de Gasto que compõe a Célula Orçamentária dos itens que compõem o agrupamento detalhado.

**Vinculação de Pagamento** - exibe o código e o nome da Vinculação de Pagamento que compõem a Célula Orçamentária dos itens que compõem o agrupamento detalhado.

#### **d.1) Colunas de valor dos itens que possuem a Célula Orçamentária do agrupamento detalhado**

Nesta área são apresentados os valores correspondentes aos itens que compõem a Célula Orçamentária detalhada, de acordo com o tipo de Ação de Programação Financeira do agrupamento detalhado, conforme segue.

Para ações de Solicitação de Recurso Financeiro apresenta as seguintes colunas de valor:

**Valor Solicitado** - Exibe o somatório do valor solicitado correspondente aos itens agrupados para a Célula Financeira apresentada. Quando não agrupado, contém o valor do próprio item da Programação Financeira.

**Saldo Solicitado** - Exibe o saldo solicitado restante da soma de valores solicitados subtraindo as aprovações e cancelamentos de solicitação de recursos financeiros, correspondentes aos itens agrupados para a Célula Financeira apresentada. Quando não agrupado, contém o valor do próprio item da Programação Financeira.

Para ações de Aprovação de Solicitação de Recurso Financeiro ou de Aprovação Direta apresenta as seguintes colunas de valor:

**Valor Aprovado** - Exibe o somatório do valor aprovado correspondente aos itens agrupados para a Célula Financeira apresentada. Quando não agrupado, contém o valor do próprio item da Programação Financeira.

**Saldo Aprovado** - Exibe o saldo aprovado restante itens agrupados para a Célula Financeira apresentada. Quando não agrupado, contém o valor do próprio item da Programação Financeira. O saldo aprovado é obtido pela soma dos valores aprovados subtraindo os cancelamentos e liberações de recursos financeiros.

Apresenta o campo Valor Cancelado (descrito abaixo) quando se tratar de itens de uma das seguintes Ações de Programação Financeira:

- Cancelamento de Aprovação
- Cancelamento de Aprovação Direta
- Cancelamento de Solicitação de Recurso Financeiro
- Cancelamento de Solicitação de Remanejamento
- Cancelamento de Liberação e Transferência de Recurso Financeiro

**Valor Cancelado** - Exibe o somatório do valor cancelado correspondente aos itens agrupados para a Célula Financeira apresentada. Quando não agrupado, contém o valor cancelado do próprio item da Programação Financeira.

Apresenta os campos abaixo quando se tratar de itens de ação de Liberação de Recurso Financeiro:

**Valor Liberado** - Exibe o somatório do valor liberado correspondente aos itens agrupados para a Célula Financeira apresentada. Quando não agrupado, contém o valor liberado para o próprio item da Programação Financeira.

**Saldo Liberado** - Exibe o saldo liberado restante após as ações de liberação de recursos financeiros dos itens agrupados para a Célula Financeira apresentada. Quando não agrupado, contém o valor liberado para o próprio item da Programação Financeira. O saldo liberado é obtido da soma do valor liberado menos os cancelamentos de liberação de recurso financeiro, solicitações de remanejamento, aprovações de remanejamentos diretamente e devoluções.

Apresenta os campos abaixo quando se tratar de itens de ação de remanejamento de Recurso Financeiro:

**Valor a Remanejar** - Exibe o somatório do valor a remanejar correspondente aos itens agrupados para a Célula Financeira apresentada, quando a ação for de Solicitação de Remanejamento. Quando não agrupado, contém o valor a remanejar para o próprio item da Programação Financeira.

**Valor Remanejado** - Exibe o valor remanejado correspondente aos itens agrupados para a Célula Financeira apresentada, quando a ação for de Aprovação de Solicitação de Remanejamento ou de Aprovação de Remanejamento Direto. Quando não agrupado, contém o valor remanejado para o próprio item da Programação Financeira.

**Saldo a Remanejar** - Exibe o somatório do valor a remanejar subtraído das aprovações e cancelamentos de solicitações de remanejamento, correspondente aos itens agrupados para a Célula Financeira apresentada. Quando não agrupado, contém o saldo a remanejar do próprio item da Programação Financeira.

Apresenta os campos abaixo quando se tratar de itens de ação de transferência de Recurso Financeiro:

**Saldo Transferido** - Exibe o valor do somatório do valor transferido, agrupado por célula financeira e, quando não agrupado, contém o valor do item de Programação Financeira. O saldo transferido é obtido pelo somatório do valor transferido, subtraído dos cancelamentos, solicitações de remanejamentos, aprovações de remanejamentos diretamente e das devoluções.

**Valor Transferido** - Exibe o somatório do valor que foi transferido, agrupado por célula financeira e, quando não agrupado, contém o valor do item de Programação Financeira.

Apresenta o campo Valor Devolvido somente quando se tratar de ação de Devolução de Recurso Financeiro:

**Valor Devolvido** - Exibe o somatório do valor que foi devolvido para o item agrupado por célula financeira e, quando não agrupado, contém o valor devolvido do item de Programação Financeira.

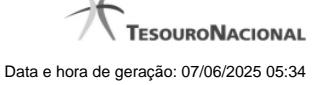

**[Campos Variáveis]** - As informações apresentadas por este campo dependem da configuração que a Situação que define a célula financeira do agrupamento possui.

Os [Campos Variáveis] são apresentados abaixo de cada item que compõem o agrupamento e somente existem para as seguintes Ações:

• Transferência de Recurso Financeiro

• Devolução de Recurso Financeiro (só devoluções decorrentes de Transferência de Recurso Financeiro)

• Cancelamento de Liberação e Transferência de Recurso Financeiro (só cancelamentos decorrentes de Transferência de Recurso Financeiro).

#### **e) Lista de documentos de Programação Financeira que compõem o agrupamento detalhado**

Esta seção apresenta uma lista contendo os documentos de Programação Financeira que compõem o agrupamento detalhado.

**Data de Emissão** - exibe a data em que foi emitido o documento de Programação Financeira do item que compõe o agrupamento.

**Número da PF** - O sistema exibe o número do documento de Programação Financeira do item que compõe o agrupamento.

Cada número de PF listado é também um link que, quando acionado, apresenta as informações detalhadas do documento de Programação Financeira correspondente.

**Valor do Item** - exibe o valor do item que compõe o agrupamento da Célula Financeira.

**Total do Documento** - exibe o valor total dos itens que compõem o documento de Programação Financeira do agrupamento detalhado.

#### **Botões**

**Retornar** - clique nesta opção para fechar a janela atual e retornar à anterior.

# **Próximas Telas**

[Detalhar Programação Financeira](http://manualsiafi.tesouro.gov.br/programacao-financeira/consultar-por-parametros-filtro-padrao/consulta-de-programacao-financeira-resultado-por-parametros/detalhar-pf-por-parametro-solicitacao-de-recurso/01.06.-detalhar-programacao-financeira)

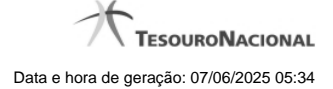

# **1.2.1.1 - Detalhar Programação Financeira**

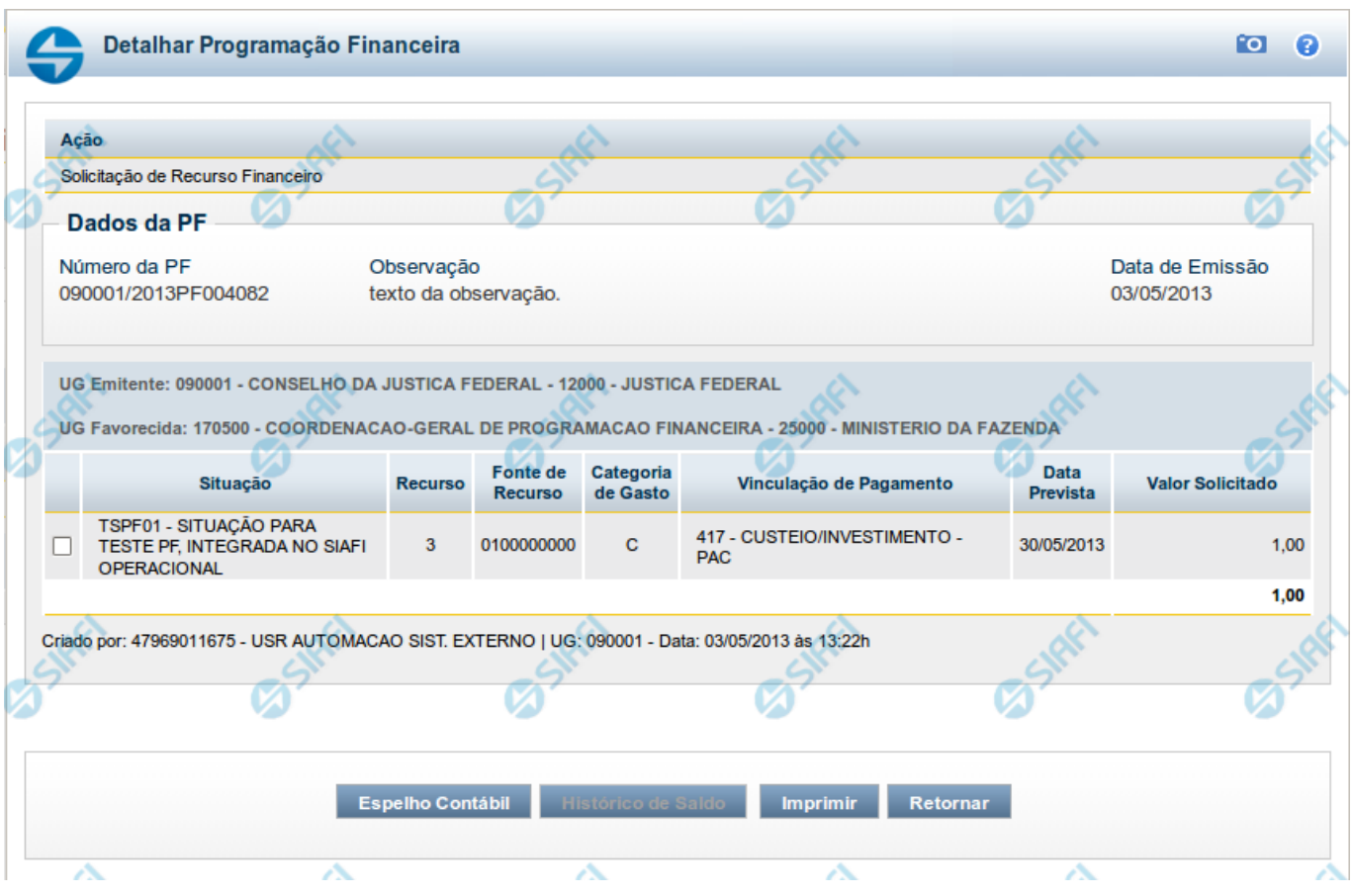

# **Detalhar Programação Financeira**

Apresenta as informações detalhadas de um documento de Programação Financeira registrado.

# **Campos**

As informações detalhadas do documento de Programação Financeira são organizadas conforme segue:

#### **a) Cabeçalho**

**Ação** - exibe o nome da Ação associada ao documento de Programação Financeira detalhado.

**Número da PF** - exibe o número do documento de Programação Financeira sendo detalhado.

**Observação** - exibe informações complementares aos dados do documento de Programação Financeira sendo detalhado.

**Data de Emissão** - exibe a data em que foi emitido o documento de Programação Financeira sendo detalhado.

**UG Emitente** - exibe o Código e o Nome da UG que emitiu o documento de Programação Financeira sendo detalhado, seguido pelo código e nome do Órgão a que a UG Emitente pertence.

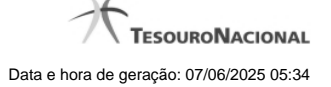

**UG Favorecida** - exibe o Código e o Nome da UG beneficiária dos recursos registrados pelo documento de Programação Financeira sendo detalhado, seguido pelo código e nome do Órgão a que a UG Favorecida pertence.

#### **b) Detalhes do Item de Programação Financeira**

O detalhamento da Programação Financeira apresenta as seguintes informações:

**Célula Orçamentária** - o sistema exibe as informações da Célula Orçamentária dos recursos que compõem a Programação Financeira sendo detalhada:

Quando a ação for de remanejamento, o sistema exibe as informações das células orçamentárias de origem ("De") e de destino ("Para") dos dos dados da Célula Orçamentária que compõem a Programação Financeira sendo detalhada:

**De:** nesta linha são apresentados os dados da Célula Orçamentária de origem dos recursos financeiros que compõem a Programação Financeira sendo detalhada;

**Para:** nesta linha são apresentados os dados da Célula Orçamentária de destino dos recursos financeiros que compõem a Programação Financeira sendo detalhada.

Cada linha de origem (**De**) e de destino (**Para**) dos recursos é composta pelas informações detalhadas da respectiva Célula Orçamentária.

**Situação** - exibe o código e o nome da Situação contábil que compõe a Célula Orçamentária do item que compõe a Programação Financeira.

**Recurso** - exibe o valor do item de Recurso associado à versão da Situação contábil que compõe a Célula Orçamentária do item que compõe a Programação Financeira.

**Fonte de Recurso** - exibe o valor da Fonte de Recurso da Célula Orçamentária do item que compõe a Programação Financeira.

**Categoria de Gasto** - exibe o código da Categoria de Gasto da Célula Orçamentária do item que compõe a Programação Financeira.

**Vinculação de Pagamento** - exibe o código e o nome da Vinculação de Pagamento da Célula Orçamentária do item que compõe a Programação Financeira.

**[data]** - apresenta a data ou mês/ano de liberação ou remanejamento ou transferência do recurso sendo detalhado, dependendo do tipo de Ação do Documento de Programação Financeira sendo detalhado.

**Valor** - apresenta o valor proveniente da célula orçamentária exibida que compõem o valor total do documento de Programação Financeira sendo detalhado.

**Total** - apresenta o somatório dos valores provenientes de cada célula Orçamentária que compõe o documento de Programação Financeira sendo detalhado.

#### **c) Informações de Auditoria**

**Criado por** - contém o CPF e o nome do usuário responsável pelo registro da Programação Financeira.

**UG** - contém a UG do usuário responsável pelo registro da Programação Financeira.

**Data** - contém a data do registro da Programação Financeira.

**Hora** - contém a hora do registro da Programação Financeira.

#### **Botões**

**Espelho Contábil** - clique nesta opção para exibir o roteiro contábil e o detalhamento do documento de Programação Financeira, no sistema SIAFI Operacional.

**Histórico de Saldo** - clique neste botão para exibir as informações detalhadas do Histórico de Saldo do documento de Programação Financeira sendo detalhado. Esta opção somente é apresentada quando a Ação do documento PF sendo detalhado for igual a Solicitação de Remanejamento.

**Imprimir** - clique nesta opção para imprimir o documento de Programação Financeira que está sendo detalhado.

**Retornar** - clique nesta opção para fechar a tela atual.

# **Próximas Telas**

[Histórico de Saldo](http://manualsiafi.tesouro.gov.br/programacao-financeira/programacao-de-recurso-financeiro/solicitar-recurso-financeiro/resumo-solicitar-recursos-financeiros/solicitacao-de-recurso-financeiro-gerada/detalhar-programacao-financeira/historico-de-saldo)

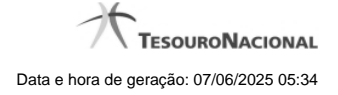

# **1.2.2 - Histórico de Saldo**

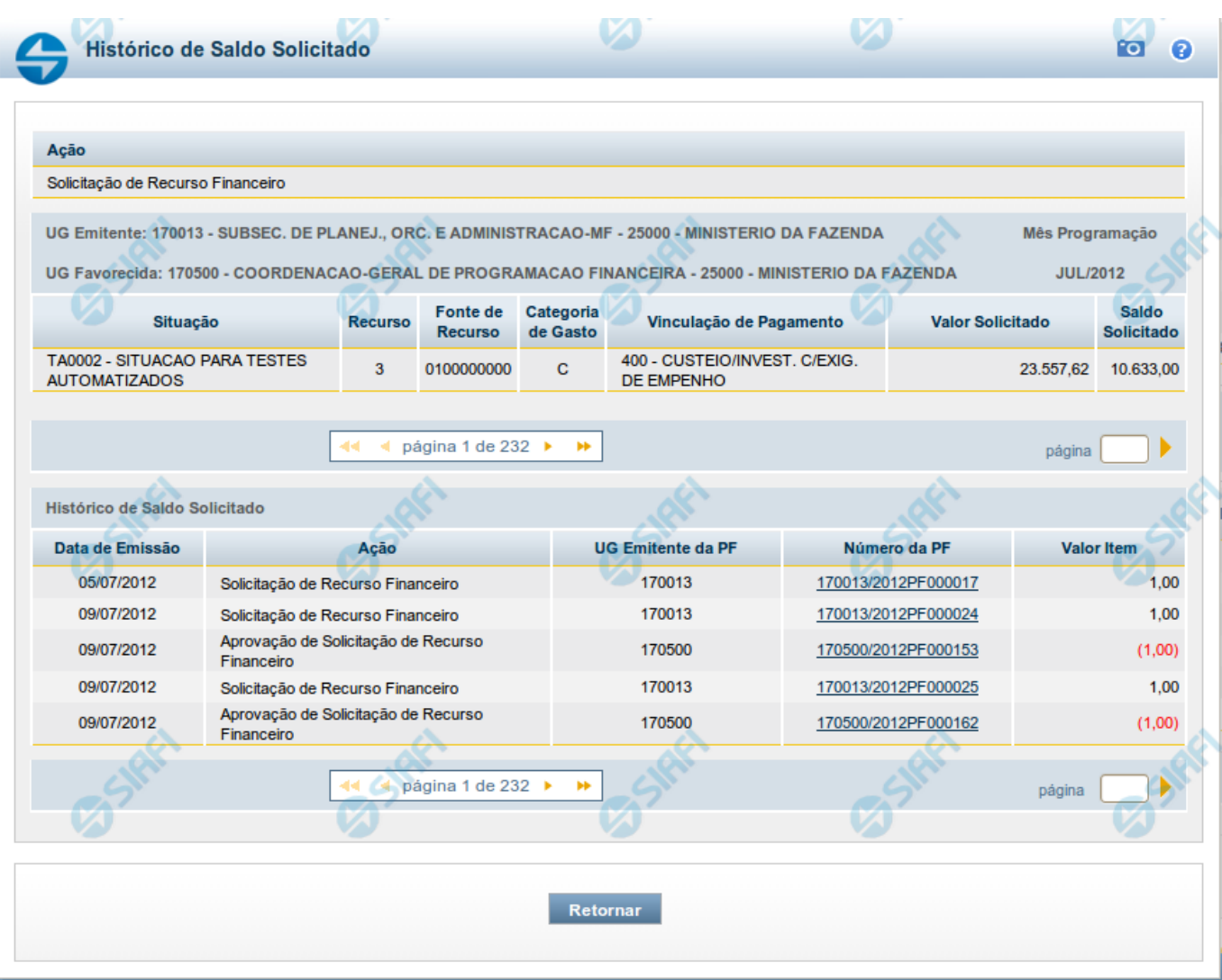

# **Histórico do Saldo**

Apresenta o histórico da(s) Ação(ões) ocorrida(s) no item de Programação Financeira, desde a sua criação, conforme as ações específicas de Programação Financeira que afetam o Saldo e que constituem o histórico dos itens da PF.

# **Campos**

# **a) Cabeçalho**

**Ação** - exibe o nome da Ação da Programação Financeira cujo histórico de saldo está sendo visualizado.

**UG Emitente** - exibe o Código e o Nome da UG que emitiu o documento de Programação Financeira cujo histórico de saldo está sendo visualizado.

No caso da Solicitação de Recurso Financeiro, refere-se à Unidade Gestora para a qual é solicitado o recurso financeiro. No caso de Solicitação de Remanejamento refere-se à Unidade Gestora para a qual é solicitado o remanejamento do recurso financeiro.

**UG Favorecida** - exibe o Código e o Nome da UG que será beneficiada com os recursos registrados pela Programação Financeira cujo histórico de saldo está sendo visualizado.

**Mês Programação** - exibe o mês e o ano de programação da Programação Financeira cujo histórico de saldo está sendo visualizado.

#### **b) Itens de Programação Financeira**

**Situação** - exibe o código e o nome da Situação contábil que compõe a Célula Orçamentária da Programação Financeira cujo histórico de saldo está sendo detalhado.

**Recurso** - exibe o valor do item de Recurso associado à versão da Situação contábil que compõe a Célula Orçamentária da Programação Financeira cujo histórico de saldo está sendo detalhado.

**Fonte de Recurso** - exibe o valor da Fonte de Recurso que compõe a Célula Orçamentária da Programação Financeira cujo histórico de saldo está sendo detalhado.

**Categoria de Gasto** - exibe o código da Categoria de Gasto que compõe a Célula Orçamentária da Programação Financeira cujo histórico de saldo está sendo detalhado.

**Vinculação de Pagamento** - exibe o código e o nome da Vinculação de Pagamento que compõem a Célula Orçamentária da Programação Financeira cujo histórico de saldo está sendo detalhado.

#### **b.1) Colunas de valor**

Nesta área são apresentados os valores que compõem a Programação Financeira cujo histórico de saldo está sendo detalhado. O nome exibido para a coluna será apresentado de acordo com o tipo de Ação da Programação Financeira detalhada, conforme segue.

Para ações de "Solicitação de Recurso Financeiro" apresenta as seguintes colunas de valor:

**Valor Solicitado** - Exibe o somatório do valor solicitado na Célula Financeira do item. Quando não agrupado, contém o valor do próprio item da Programação Financeira.

**Saldo Solicitado** - Exibe o saldo solicitado restante da soma de valores solicitados subtraindo as aprovações e cancelamentos de solicitação de recursos financeiros, na Célula Financeira apresentada.

Para ações de "Aprovação de Solicitação de Recurso Financeiro" ou de "Aprovação Direta" apresenta as seguintes colunas de valor:

**Valor Aprovado** - Exibe o somatório do valor aprovado correspondente aos itens agrupados para a Célula Financeira apresentada. Quando não agrupado, contém o valor do próprio item da Programação Financeira.

**Saldo Aprovado** - Exibe o saldo aprovado restante para os itens agrupados na Célula Financeira apresentada. O saldo aprovado é obtido pela soma dos valores aprovados subtraindo os cancelamentos e liberações de recursos financeiros.

Apresenta os campos abaixo quando se tratar de itens de ação de "Liberação de Recurso Financeiro":

**Valor Liberado** - Exibe o somatório do valor liberado para a Célula Financeira apresentada.

**Saldo Liberado** - Exibe o saldo liberado restante após as ações de liberação de recursos financeiros para a Célula Financeira apresentada. O saldo liberado é obtido da soma do valor liberado menos os cancelamentos de liberação de recurso financeiro, solicitações de remanejamento, aprovações de remanejamentos diretamente e devoluções.

Apresenta os campos abaixo quando se tratar de itens de ação de "Remanejamento de Recurso Financeiro":

**Valor a Remanejar** - Exibe o somatório do valor a remanejar para a Célula Financeira apresentada, quando a ação for de Solicitação de Remanejamento.

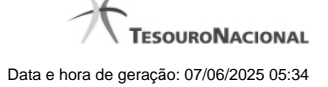

**Saldo a Remanejar** - Exibe o somatório do valor a remanejar subtraído das aprovações e cancelamentos de solicitações de remanejamento para a Célula Financeira apresentada.

Apresenta os campos abaixo quando se tratar de itens de ação de "Transferência de Recurso Financeiro":

**Saldo Transferido** - Exibe o valor do somatório do valor transferido para a Célula Financeira. O saldo transferido é obtido pelo somatório do valor transferido, subtraído dos cancelamentos, solicitações de remanejamentos, aprovações de remanejamentos diretamente e das devoluções.

**Valor Transferido** - Exibe o somatório do valor que foi transferido da Célula Financeira.

#### **b.2) Campos Variáveis**

As informações apresentadas nesta seção dependem da configuração que a Situação que define a Célula Financeira possui.

As informações dos campos variáveis são apresentadas abaixo de cada item que compõe o agrupamento e somente existem para as Ações de "Transferência de Recurso Financeiro", de "Devolução de Recurso Financeiro" (só devoluções decorrentes de Transferência de Recurso Financeiro) ou de "Cancelamento de Liberação e Transferência de Recurso Financeiro" (só cancelamentos decorrentes de Transferência de Recurso Financeiro).

#### **c) Histórico de Saldo**

Esta seção apresenta uma lista com o histórico das ações realizadas sobre o documento de Programação Financeira sendo detalhado.

Quando a Programação Financeira cujo saldo estiver sendo detalhado tiver sofrido muitas ações, pode haver várias paginações de histórico, sendo possível navegar entre as apresentadas.

**Data de Emissão** - exibe a data da emissão do documento de Programação Financeira relativo à ação executada sobre o item detalhado.

**Ação** - exibe a Ação de Programação Financeira exercida sobre o item detalhado.

**UG Emitente da PF** - exibe o código da UG responsável pela ação registrada pelo Histórico de Saldo do item detalhado.

**Número da PF** - exibe o número do documento de Programação Financeira cujo histórico de saldo está sendo detalhado

Cada número de PF listado é também um link que, quando acionado, apresenta o detalhamento do documento de Programação Financeira correspondente.

**Valor do Item** - exibe o valor do item do Histórico do saldo de Programação Financeira sendo visualizado.

Este campo também indica o tipo de lançamento efetuado pela operação registrada: quando o valor do item representar uma operação de subtração (valor negativo), seu texto será apresentado entre parêntese e em vermelho.

Saldo - exibe o saldo (solicitado ou aprovado ou transferido ou liberado ou a remanejar) resultante das ações ocorridas nos itens do documento de Programação Financeira, listadas no Histórico do Saldo.

Quando houver várias paginas do detalhamento de histórico de saldo, este campo é apresentado somente na última página.

#### **Botões**

**Retornar** - clique nesta opção para fechar a janela atual e retornar à anterior.

# **Próximas Telas**

[Detalhar Programação Financeira](http://manualsiafi.tesouro.gov.br/programacao-financeira/consultar-por-parametros-filtro-padrao/consulta-de-programacao-financeira-resultado-por-parametros/historico-de-saldo-solicitado/detalhar-programacao-financeira)

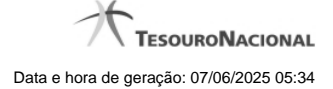

# **1.2.2.1 - Detalhar Programação Financeira**

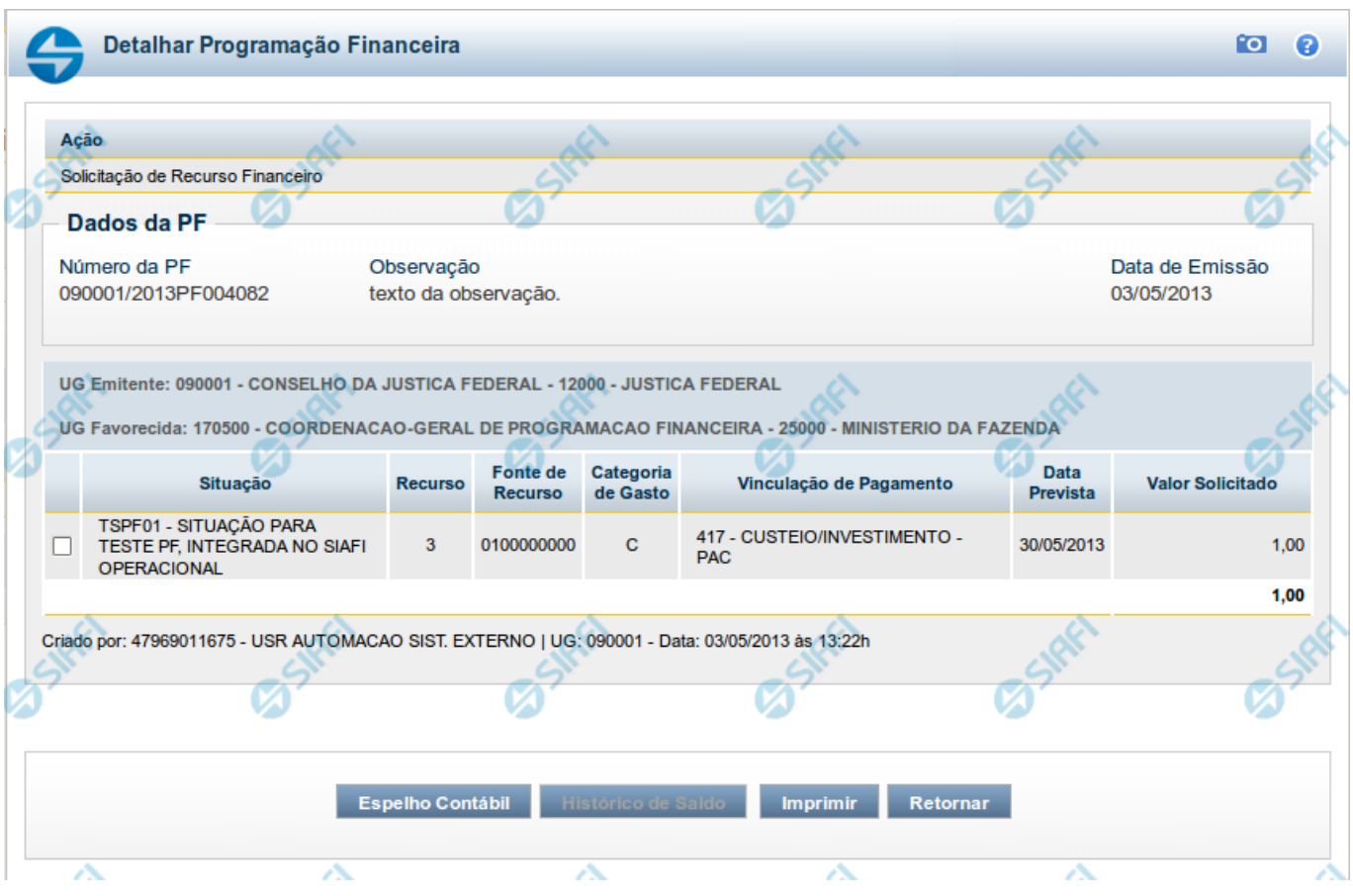

# **Detalhar Programação Financeira**

Apresenta as informações detalhadas de um documento de Programação Financeira registrado.

# **Campos**

As informações detalhadas do documento de Programação Financeira são organizadas conforme segue:

#### **a) Cabeçalho**

**Ação** - exibe o nome da Ação associada ao documento de Programação Financeira detalhado.

**Número da PF** - exibe o número do documento de Programação Financeira sendo detalhado.

**Observação** - exibe informações complementares aos dados do documento de Programação Financeira sendo detalhado.

**Data de Emissão** - exibe a data em que foi emitido o documento de Programação Financeira sendo detalhado.

**UG Emitente** - exibe o Código e o Nome da UG que emitiu o documento de Programação Financeira sendo detalhado, seguido pelo código e nome do Órgão a que a UG Emitente pertence.

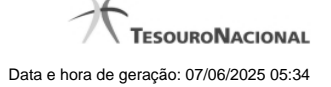

**UG Favorecida** - exibe o Código e o Nome da UG beneficiária dos recursos registrados pelo documento de Programação Financeira sendo detalhado, seguido pelo código e nome do Órgão a que a UG Favorecida pertence.

#### **b) Detalhes do Item de Programação Financeira**

O detalhamento da Programação Financeira apresenta as seguintes informações:

**Célula Orçamentária** - o sistema exibe as informações da Célula Orçamentária dos recursos que compõem a Programação Financeira sendo detalhada:

Quando a ação for de remanejamento, o sistema exibe as informações das células orçamentárias de origem ("De") e de destino ("Para") dos dos dados da Célula Orçamentária que compõem a Programação Financeira sendo detalhada:

**De:** nesta linha são apresentados os dados da Célula Orçamentária de origem dos recursos financeiros que compõem a Programação Financeira sendo detalhada;

**Para:** nesta linha são apresentados os dados da Célula Orçamentária de destino dos recursos financeiros que compõem a Programação Financeira sendo detalhada.

Cada linha de origem (**De**) e de destino (**Para**) dos recursos é composta pelas informações detalhadas da respectiva Célula Orçamentária.

**Situação** - exibe o código e o nome da Situação contábil que compõe a Célula Orçamentária do item que compõe a Programação Financeira.

**Recurso** - exibe o valor do item de Recurso associado à versão da Situação contábil que compõe a Célula Orçamentária do item que compõe a Programação Financeira.

**Fonte de Recurso** - exibe o valor da Fonte de Recurso da Célula Orçamentária do item que compõe a Programação Financeira.

**Categoria de Gasto** - exibe o código da Categoria de Gasto da Célula Orçamentária do item que compõe a Programação Financeira.

**Vinculação de Pagamento** - exibe o código e o nome da Vinculação de Pagamento da Célula Orçamentária do item que compõe a Programação Financeira.

**[data]** - apresenta a data ou mês/ano de liberação ou remanejamento ou transferência do recurso sendo detalhado, dependendo do tipo de Ação do Documento de Programação Financeira sendo detalhado.

**Valor** - apresenta o valor proveniente da célula orçamentária exibida que compõem o valor total do documento de Programação Financeira sendo detalhado.

**Total** - apresenta o somatório dos valores provenientes de cada célula Orçamentária que compõe o documento de Programação Financeira sendo detalhado.

#### **c) Informações de Auditoria**

**Criado por** - contém o CPF e o nome do usuário responsável pelo registro da Programação Financeira.

**UG** - contém a UG do usuário responsável pelo registro da Programação Financeira.

**Data** - contém a data do registro da Programação Financeira.

**Hora** - contém a hora do registro da Programação Financeira.

#### **Botões**

**Espelho Contábil** - clique nesta opção para exibir o roteiro contábil e o detalhamento do documento de Programação Financeira, no sistema SIAFI Operacional.

**Histórico de Saldo** - clique neste botão para exibir as informações detalhadas do Histórico de Saldo do documento de Programação Financeira sendo detalhado. Esta opção somente é apresentada quando a Ação do documento PF sendo detalhado for igual a Solicitação de Remanejamento.

**Imprimir** - clique nesta opção para imprimir o documento de Programação Financeira que está sendo detalhado.

**Retornar** - clique nesta opção para fechar a tela atual.

# **Próximas Telas**

[Histórico de Saldo](http://manualsiafi.tesouro.gov.br/programacao-financeira/programacao-de-recurso-financeiro/solicitar-recurso-financeiro/resumo-solicitar-recursos-financeiros/solicitacao-de-recurso-financeiro-gerada/detalhar-programacao-financeira/historico-de-saldo)

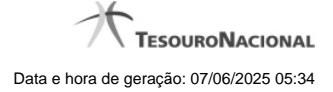

# **1.3 - Resultado por Documento PF**

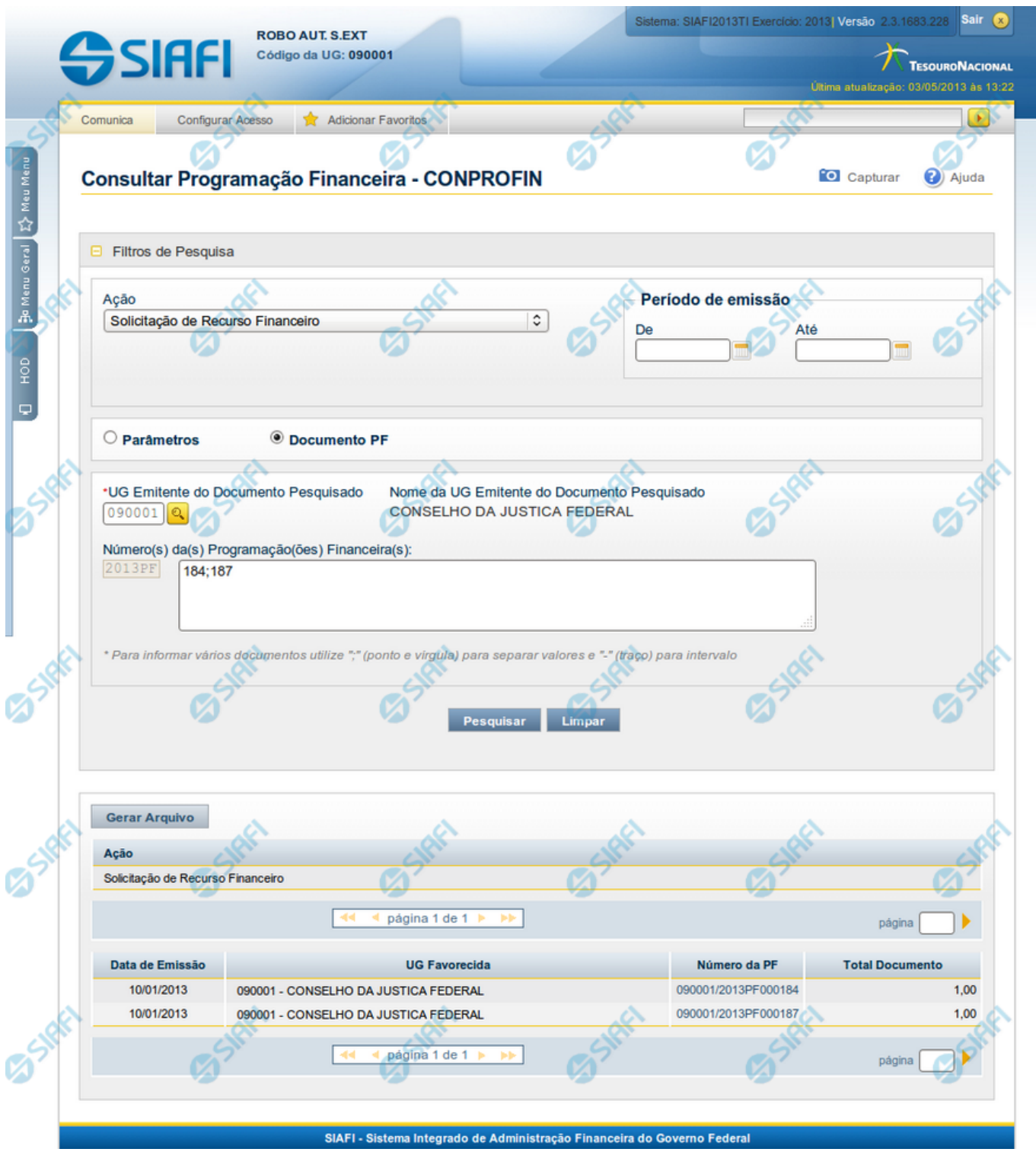

**Resultado da Consulta de Programação Financeira (por Documento PF)**

Esse formulário apresenta o resultado da pesquisa realizada a partir dos parâmetros informados no formulário Consultar Programação Financeira - CONPROFIN, especificamente quando for selecionada a opção "Documento PF".

O resultado da consulta por "Documento PF" é apresentado com as informações a seguir:

# **Campos**

# **a) Cabeçalho do resultado**

**Ação** - Na primeira linha do resultado, o sistema exibe o nome da Ação a que pertencem os documentos de Programação Financeira retornados pela pesquisa.

#### **b) Lista de itens do resultado**

Esta seção apresenta uma lista contendo os documentos de Programação Financeira que atendem aos parâmetros informados no filtro de pesquisa.

**Data de Emissão** - exibe a data em que foi emitido o documento de Programação Financeira do item retornado pela pesquisa.

**UG Favorecida** - exibe o Código e o Nome da UG que será beneficiada pelo documento de Programação Financeira do item retornado pela pesquisa. No caso da Solicitação de Recurso Financeiro refere-se à Unidade Gestora a qual é solicitado o recurso financeiro ou, no caso de Solicitação de Remanejamento, refere-se a UG para a qual é solicitado o remanejamento do recurso financeiro.

**Número da PF** - O sistema exibe o número do documento de Programação Financeira do item retornado pela pesquisa.

Cada número de PF listado é também um link que, quando acionado, apresenta as informações detalhadas do documento de Programação Financeira correspondente.

**Total do Documento** - exibe o valor total do documento de Programação Financeira do item retornado pela pesquisa.

# **Botões**

**Gerar Arquivo** - Clique nesse botão para comandar a exportação dos registros retornados na consulta.

# **Próximas Telas**

[Detalhar Programação Financeira](http://manualsiafi.tesouro.gov.br/programacao-financeira/consultar-por-parametros-filtro-padrao/resultado-da-pesquisa-por-documentopf/01.06.-detalhar-programacao-financeira)

[Detalhar Programação Financeira de Remanejamento](http://manualsiafi.tesouro.gov.br/programacao-financeira/consultar-por-parametros-filtro-padrao/resultado-da-pesquisa-por-documentopf/09.05.-detalhar-programacao-financeira)

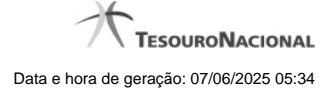

# **1.3.1 - Detalhar Programação Financeira**

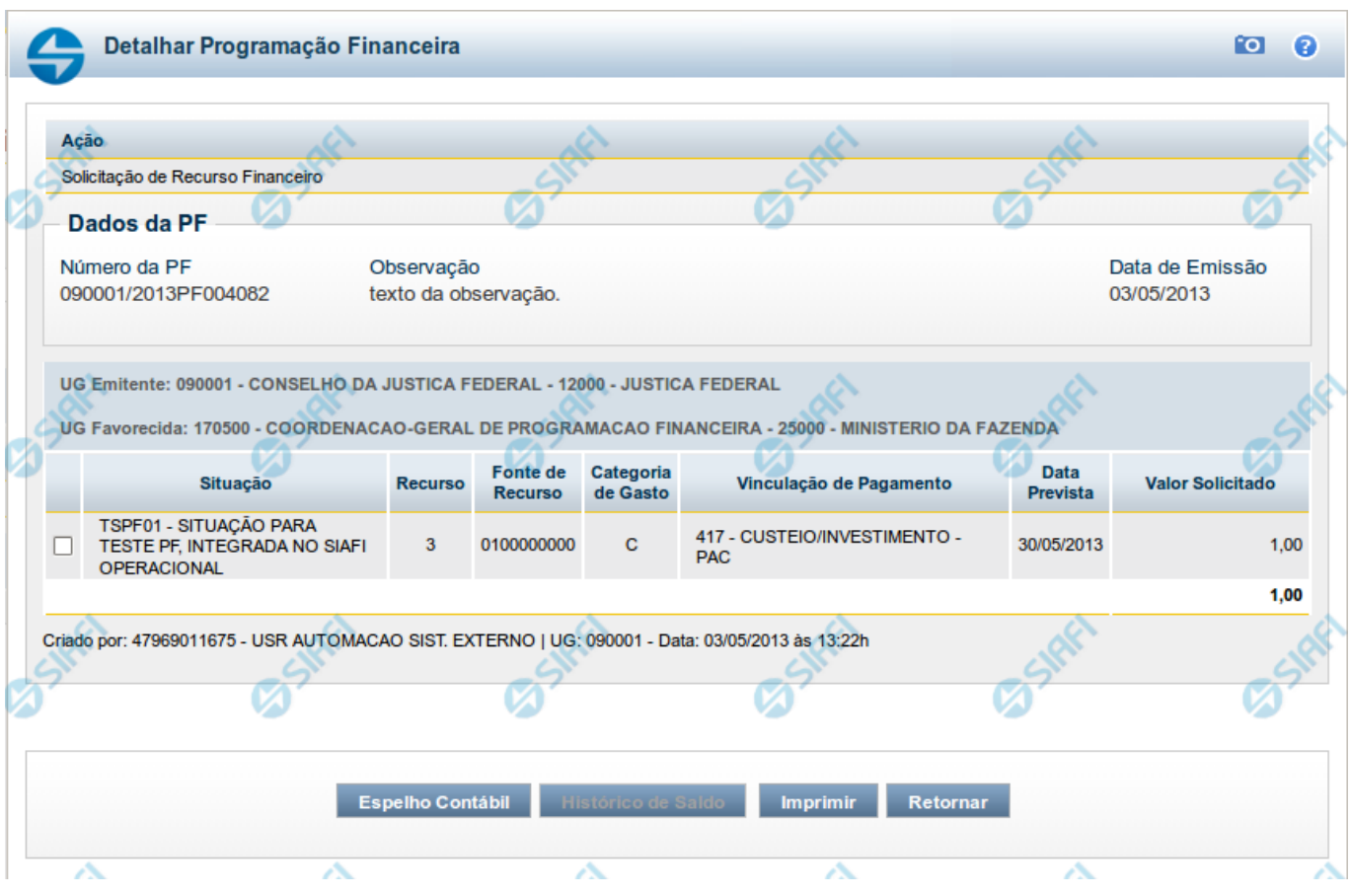

# **Detalhar Programação Financeira**

Apresenta as informações detalhadas de um documento de Programação Financeira registrado.

# **Campos**

As informações detalhadas do documento de Programação Financeira são organizadas conforme segue:

# **a) Cabeçalho**

**Ação** - exibe o nome da Ação associada ao documento de Programação Financeira detalhado.

**Número da PF** - exibe o número do documento de Programação Financeira sendo detalhado.

**Observação** - exibe informações complementares aos dados do documento de Programação Financeira sendo detalhado.

**Data de Emissão** - exibe a data em que foi emitido o documento de Programação Financeira sendo detalhado.

**UG Emitente** - exibe o Código e o Nome da UG que emitiu o documento de Programação Financeira sendo detalhado, seguido pelo código e nome do Órgão a que a UG Emitente pertence.

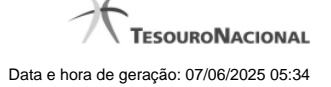

**UG Favorecida** - exibe o Código e o Nome da UG beneficiária dos recursos registrados pelo documento de Programação Financeira sendo detalhado, seguido pelo código e nome do Órgão a que a UG Favorecida pertence.

#### **b) Detalhes do Item de Programação Financeira**

O detalhamento da Programação Financeira apresenta as seguintes informações:

**Célula Orçamentária** - o sistema exibe as informações da Célula Orçamentária dos recursos que compõem a Programação Financeira sendo detalhada:

Quando a ação for de remanejamento, o sistema exibe as informações das células orçamentárias de origem ("De") e de destino ("Para") dos dos dados da Célula Orçamentária que compõem a Programação Financeira sendo detalhada:

**De:** nesta linha são apresentados os dados da Célula Orçamentária de origem dos recursos financeiros que compõem a Programação Financeira sendo detalhada;

**Para:** nesta linha são apresentados os dados da Célula Orçamentária de destino dos recursos financeiros que compõem a Programação Financeira sendo detalhada.

Cada linha de origem (**De**) e de destino (**Para**) dos recursos é composta pelas informações detalhadas da respectiva Célula Orçamentária.

**Situação** - exibe o código e o nome da Situação contábil que compõe a Célula Orçamentária do item que compõe a Programação Financeira.

**Recurso** - exibe o valor do item de Recurso associado à versão da Situação contábil que compõe a Célula Orçamentária do item que compõe a Programação Financeira.

**Fonte de Recurso** - exibe o valor da Fonte de Recurso da Célula Orçamentária do item que compõe a Programação Financeira.

**Categoria de Gasto** - exibe o código da Categoria de Gasto da Célula Orçamentária do item que compõe a Programação Financeira.

**Vinculação de Pagamento** - exibe o código e o nome da Vinculação de Pagamento da Célula Orçamentária do item que compõe a Programação Financeira.

**[data]** - apresenta a data ou mês/ano de liberação ou remanejamento ou transferência do recurso sendo detalhado, dependendo do tipo de Ação do Documento de Programação Financeira sendo detalhado.

**Valor** - apresenta o valor proveniente da célula orçamentária exibida que compõem o valor total do documento de Programação Financeira sendo detalhado.

**Total** - apresenta o somatório dos valores provenientes de cada célula Orçamentária que compõe o documento de Programação Financeira sendo detalhado.

#### **c) Informações de Auditoria**

**Criado por** - contém o CPF e o nome do usuário responsável pelo registro da Programação Financeira.

**UG** - contém a UG do usuário responsável pelo registro da Programação Financeira.

**Data** - contém a data do registro da Programação Financeira.

**Hora** - contém a hora do registro da Programação Financeira.

#### **Botões**

**Espelho Contábil** - clique nesta opção para exibir o roteiro contábil e o detalhamento do documento de Programação Financeira, no sistema SIAFI Operacional.

**Histórico de Saldo** - clique neste botão para exibir as informações detalhadas do Histórico de Saldo do documento de Programação Financeira sendo detalhado. Esta opção somente é apresentada quando a Ação do documento PF sendo detalhado for igual a Solicitação de Remanejamento.

**Imprimir** - clique nesta opção para imprimir o documento de Programação Financeira que está sendo detalhado.

**Retornar** - clique nesta opção para fechar a tela atual.

# **Próximas Telas**

[Histórico de Saldo](http://manualsiafi.tesouro.gov.br/programacao-financeira/programacao-de-recurso-financeiro/solicitar-recurso-financeiro/resumo-solicitar-recursos-financeiros/solicitacao-de-recurso-financeiro-gerada/detalhar-programacao-financeira/historico-de-saldo)

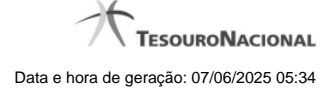

# **1.3.2 - Detalhar Programação Financeira**

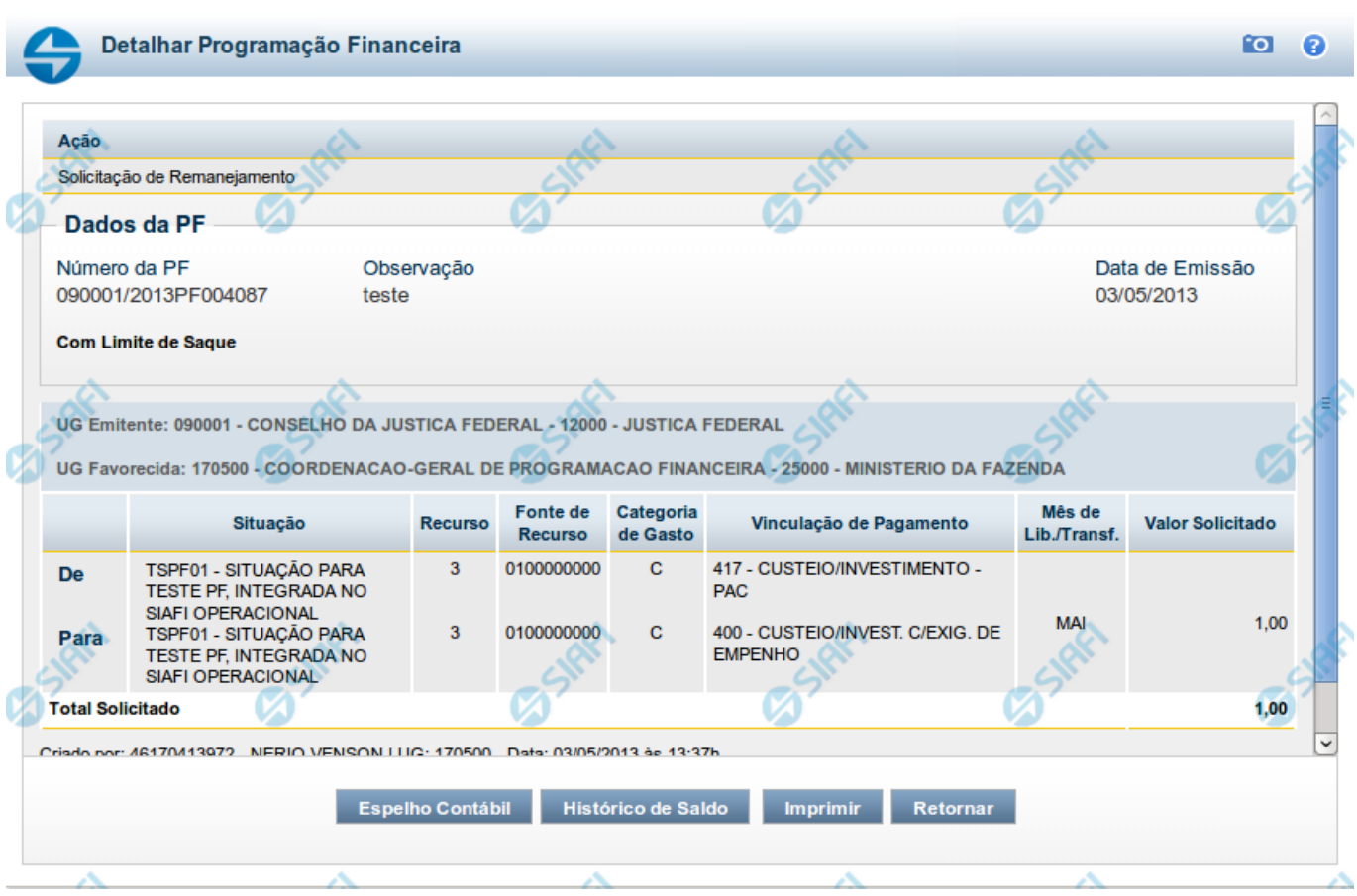

# **Detalhar Programação Financeira**

Apresenta as informações detalhadas de um documento de Programação Financeira registrado.

# **Campos**

As informações detalhadas do documento de Programação Financeira são organizadas conforme segue:

# **a) Cabeçalho**

**Ação** - exibe o nome da Ação associada ao documento de Programação Financeira detalhado.

**Número da PF** - exibe o número do documento de Programação Financeira sendo detalhado.

**Observação** - exibe informações complementares aos dados do documento de Programação Financeira sendo detalhado.

**Data de Emissão** - exibe a data em que foi emitido o documento de Programação Financeira sendo detalhado.

**UG Emitente** - exibe o Código e o Nome da UG que emitiu o documento de Programação Financeira sendo detalhado, seguido pelo código e nome do Órgão a que a UG Emitente pertence.

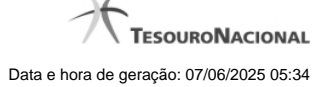

**UG Favorecida** - exibe o Código e o Nome da UG beneficiária dos recursos registrados pelo documento de Programação Financeira sendo detalhado, seguido pelo código e nome do Órgão a que a UG Favorecida pertence.

#### **b) Detalhes do Item de Programação Financeira**

O detalhamento da Programação Financeira apresenta as seguintes informações:

**Célula Orçamentária** - o sistema exibe as informações da Célula Orçamentária dos recursos que compõem a Programação Financeira sendo detalhada:

Quando a ação for de remanejamento, o sistema exibe as informações das células orçamentárias de origem ("De") e de destino ("Para") dos dos dados da Célula Orçamentária que compõem a Programação Financeira sendo detalhada:

**De:** nesta linha são apresentados os dados da Célula Orçamentária de origem dos recursos financeiros que compõem a Programação Financeira sendo detalhada;

**Para:** nesta linha são apresentados os dados da Célula Orçamentária de destino dos recursos financeiros que compõem a Programação Financeira sendo detalhada.

Cada linha de origem (**De**) e de destino (**Para**) dos recursos é composta pelas informações detalhadas da respectiva Célula Orçamentária.

**Situação** - exibe o código e o nome da Situação contábil que compõe a Célula Orçamentária do item que compõe a Programação Financeira.

**Recurso** - exibe o valor do item de Recurso associado à versão da Situação contábil que compõe a Célula Orçamentária do item que compõe a Programação Financeira.

**Fonte de Recurso** - exibe o valor da Fonte de Recurso da Célula Orçamentária do item que compõe a Programação Financeira.

**Categoria de Gasto** - exibe o código da Categoria de Gasto da Célula Orçamentária do item que compõe a Programação Financeira.

**Vinculação de Pagamento** - exibe o código e o nome da Vinculação de Pagamento da Célula Orçamentária do item que compõe a Programação Financeira.

**Mês de lib./Transf.** - apresenta o mês/ano em que o recurso será remanejado, dependendo do tipo de Ação do Documento de Programação Financeira sendo detalhado.

Este campo somente é apresentado quando se tratar de PF de remanejamento de recursos financeiros.

**Valor** - apresenta o valor proveniente da célula orçamentária exibida que compõem o valor total do documento de Programação Financeira sendo detalhado.

**Total** - apresenta o somatório dos valores provenientes de cada célula Orçamentária que compõe o documento de Programação Financeira sendo detalhado.

#### **c) Informações de Auditoria**

**Criado por** - contém o CPF e o nome do usuário responsável pelo registro da Programação Financeira.

**UG** - contém a UG do usuário responsável pelo registro da Programação Financeira.

**Data** - contém a data do registro da Programação Financeira.

**Hora** - contém a hora do registro da Programação Financeira.

# **Botões**

**Espelho Contábil** - clique nesta opção para exibir o roteiro contábil e o detalhamento do documento de Programação Financeira, no sistema SIAFI Operacional.

**Histórico de Saldo** - clique neste botão para exibir as informações detalhadas do Histórico de Saldo do documento de Programação Financeira sendo detalhado. Esta opção somente é apresentada quando a Ação do documento PF sendo detalhado for igual a Solicitação de Remanejamento.

**Imprimir** - clique nesta opção para imprimir o documento de Programação Financeira que está sendo detalhado.

**Retornar** - clique nesta opção para fechar a tela atual.

# **Próximas Telas**

[Histórico de Saldo](http://manualsiafi.tesouro.gov.br/programacao-financeira/remanejamento-financeiro/solicitar-remanejamento/resumo-solicitar-remanejamento/solicitacao-de-remanejamento-gerada/09.05.-detalhar-programacao-financeira/historico-de-saldo-por-parametros)